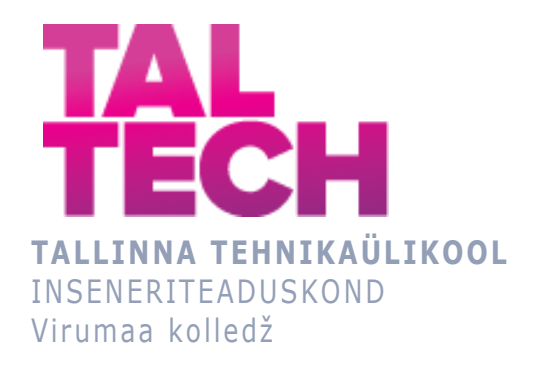

# **PUMBAJAAMA AUTOMATISEERIMINE ELEKTRI BÖRSIHINDA ARVESTADES**

### **AUTOMATION OF A PUMPING STATION, DEPENDING ON THE EXCHANGE PRICE OF ELECTRICITY**

TELEMAATIKA JA ARUKAD SÜSTEEMID ÕPPEKAVA LÕPUTÖÖ

Üliõpilane: Aleksandr Hinn Üliõpilaskood: 193239EDTR Juhendaja: Sergei Pavlov, lektor

### **AUTORIDEKLARATSIOON**

Olen koostanud lõputöö iseseisvalt.

Lõputöö alusel ei ole varem kutse- või teaduskraadi või inseneridiplomit taotletud. Kõik töö koostamisel kasutatud teiste autorite tööd, olulised seisukohad, kirjandusallikatest ja mujalt pärinevad andmed on viidatud.

"...." .................... 20.........

Autor: ...............................

/ allkiri /

Töö vastab rakenduskõrgharidusõppe lõputööle/magistritööle esitatud nõuetele "...." .................... 20.........

Juhendaja: ..............................

/ allkiri /

Kaitsmisele lubatud asus and the set of the set of the set of the set of the set of the set of the set of the set of the set of the set of the set of the set of the set of the set of the set of the set of the set of the se "...." .................... 20.........

Kaitsmiskomisjoni esimees .............................................................................

/ nimi ja allkiri /

# **LIHTLITSENTS LÕPUTÖÖ ÜLDSUSELE KÄTTESAADAVAKS TEGEMISEKS JA REPRODUTSEERIMISEKS**

Mina Aleksandr Hinn (sünnikuupäev: 30.08.1977)

1. Annan Tallinna Tehnikaülikoolile tasuta loa (lihtlitsentsi) enda loodud teose

"Pumbajaama automatiseerimine elektri börsihinda arvestades" mille juhendaja on Sergei Pavlov,

1.1. reprodutseerimiseks säilitamise ja elektroonilise avaldamise eesmärgil, sealhulgas Tallinna Tehnikaülikooli raamatukogu digikogusse lisamise eesmärgil kuni autoriõiguse kehtivuse tähtaja lõppemiseni;

1.2. üldsusele kättesaadavaks tegemiseks Tallinna Tehnikaülikooli veebikeskkonna kaudu, sealhulgas Tallinna Tehnikaülikooli raamatukogu digikogu kaudu kuni autoriõiguse kehtivuse tähtaja lõppemiseni.

- 2. Olen teadlik, et punktis 1 nimetatud õigused jäävad alles ka autorile.
- 3. Kinnitan, et lihtlitsentsi andmisega ei rikuta kolmandate isikute intellektuaalomandi ega isikuandmete kaitse seadusest ja teistest õigusaktidest tulenevaid õigusi.

# **TalTech Inseneriteaduskond Virumaa kolledž LÕPUTÖÖ ÜLESANNE**

#### **Üliõpilane**: Aleksandr Hinn, 193239EDTR

Õppekava, peaeriala: EDTR17/18 Telemaatika ja arukad süsteemid, Protsesside

automatiseerimine

Juhendaja(d): : Lektor, Sergei Pavlov, [sergei.pavlov@taltech.ee](mailto:sergei.pavlov@taltech.ee)

#### **Lõputöö teema**:

(eesti keeles) Pumbajaama automatiseerimine elektri börsihinda arvestades.

(inglise keeles) Automation of a pumping station, depending on the exchange price of electricity.

#### **Lõputöö põhieesmärgid**:

1. Pumbajaama pumpade töö automaatjuhtimine elektri börsihinda arvestades.

#### **Lõputöö etapid ja ajakava:**

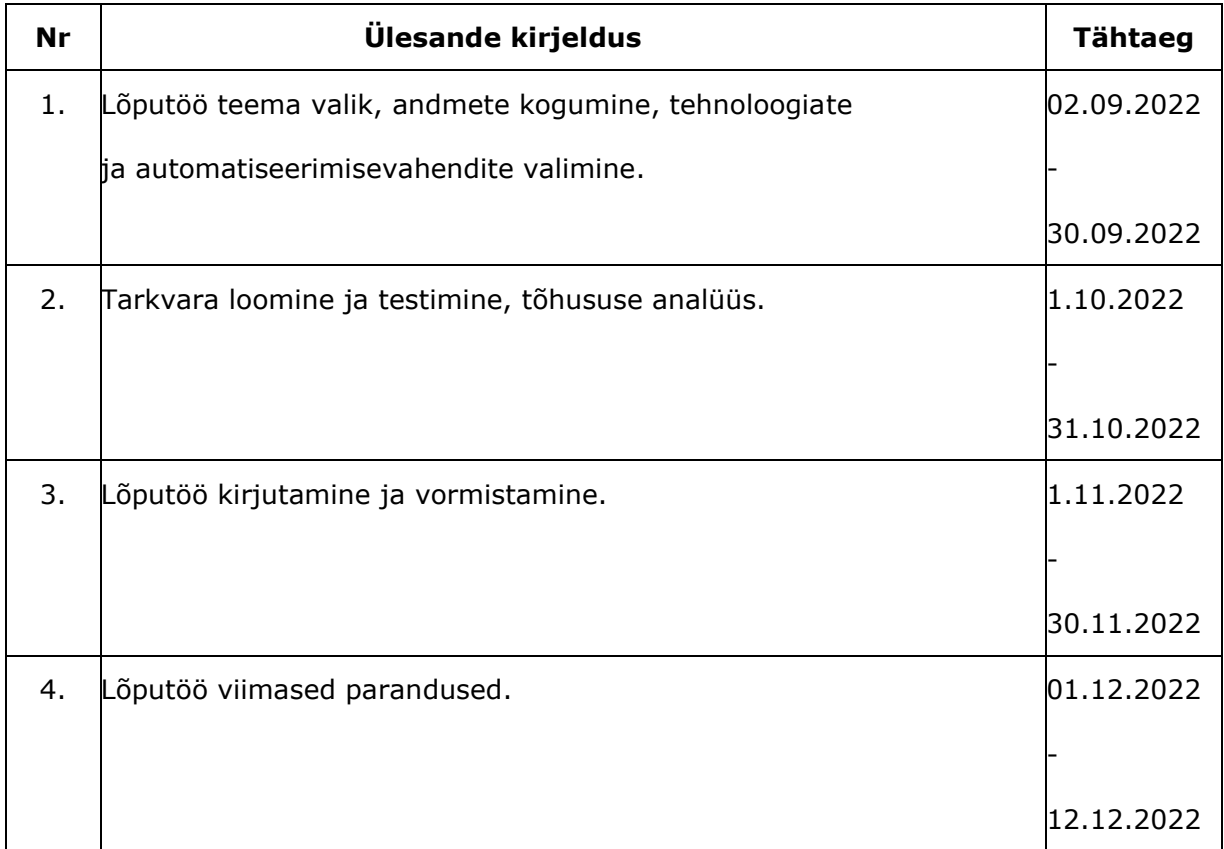

**Töö keel:** Eesti keel **Lõputöö esitamise tähtaeg:** ".....".............. 20.....a

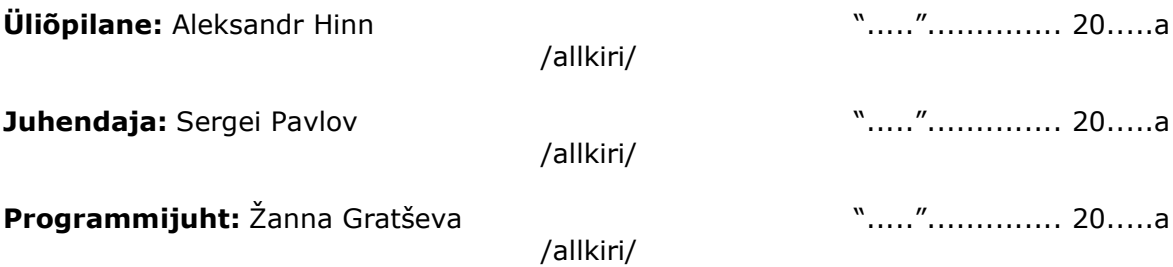

# **SISUKORD**

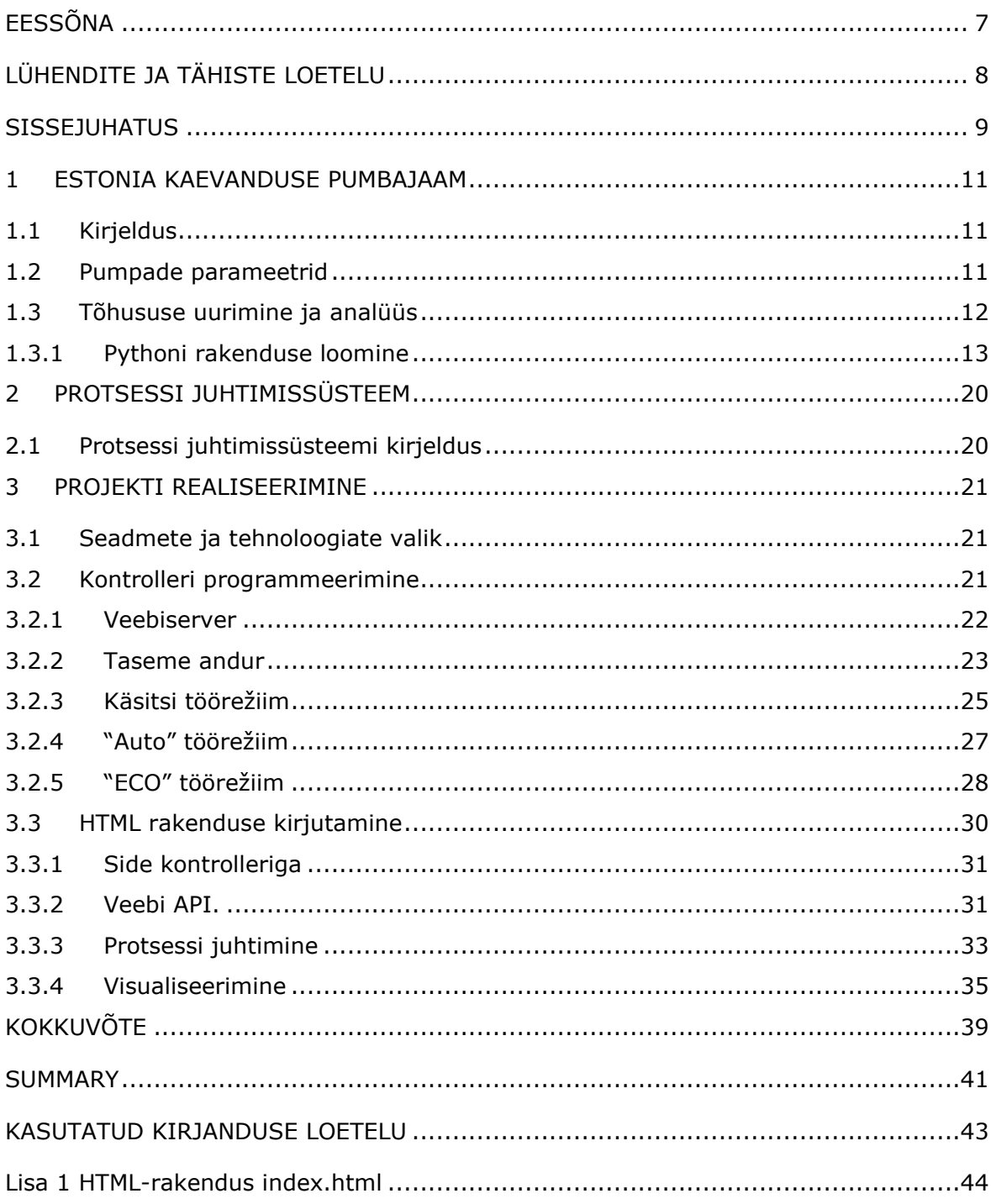

## <span id="page-6-0"></span>**EESSÕNA**

Minu lõputöö eesmärgiks on kaevanduse pumbajaama töö automatiseerimine elektri börsihinda arvestades. Viimase aja kõrged elektrihinnad on valusalt mõjutanud kõiki sh ettevõtteid ning tekitanud selle kaudu ootamatult suurt kulude kasvu. Estonia kaevanduses on üheks energiamahukaks protsessiks põhjavee pumpamine. Mina kogusin ja analüüsisin kaevanduse pumbajaama nr.8 töö statistikat ning jõudsin järeldusele, et elektrikulusid rahalises väärtuses on võimalik oluliselt vähendada. Selle jaoks tuleb pumpla seadmestiku töörežiimi automatiseerida. Avaldan tänu minu lõputöö juhendajale: telemaatika ja arukate süsteemide lektor Sergei Pavlovile. Tänan ka kaevanduse vanemmehaanikut Marek Tulkot, kes abistas konsultatsioonide ja andmete kogumisega.

Võtmesõnad: elektri börsihind, kontroller, programmeerimine, moderniseerimine, automaatika, diplomitöö.

# <span id="page-7-0"></span>**LÜHENDITE JA TÄHISTE LOETELU**

- **API** (Application Programming Interface) masinliides;
- **SCADA** (Supervisory control and data acquisition) tarkvarapakett andmete kogumiseks ja tööstusprotsesside juhtimiseks;
- **TIA Portal** (Totally Integrated Automation Portal) Kontrolleri Siemens S-1200 programmeerimiseks kasutakse Siemens AG arenduskeskkonna Tia Portal versiooni 15;
- **Python**  programmeerimiskeel;
- **HTML** (HyperText Markup Language) on standardiseeritud hüperteksti märgistuskeel veebilehtede vaatamiseks brauseris.
- **jQuery** JavaScripti teek, mis keskendub JavaScripti ja HTML-i vastastikusele mõjule.
- **JavaScript** veebi programmeerimiskeel;
- **JSON (JavaScript Object Notation)**  teksti andmevahetuse vorming;
- **GIF (The Graphics Interchange Format)** graafiline vorming, mis võimaldab pildist luua animatsiooni;

#### <span id="page-8-0"></span>**SISSEJUHATUS**

Viimasel ajal kogu maailmas on oluliselt tõusnud energiakandjate hinnad. Selle tulemusel eri ettevõtete ning organisatsioonide finantsilised kulutused aina kasvavad. Paraku on mõned ettevõtted sunnitud oma tegevuse lõpetama kuna nt tootmise protsessi käigus kulutatava energia kogumaksumus ei võimalda viimastel pakkuda oma tooteid või teenust konkurentsivõimelise hinnaga avalikul turul.

Elektriarvete vähendamiseks tuleb antud tingimustes alandada, kas tarbimist või tarbitava elektri hinda. Ettevõtetele, kus tootmiskulud sõltuvad rohkem elektrihinnast, toob elektritarbimise vähenemine kaasa toodangumahu vähenemise, mis omakorda negatiivselt mõjub nii konkurentsivõimele, kui ka asutuse jätkusuutlikkusele.

Küll aga on võimalik börsipaketi kasutades elektriarvet vähendada. Börsihind kujuneb elektribörsil, milleks Põhjamaades on Nord Pool. Börsipakettide puhul võib hind sõltuda igal tunnil tarbitud elektrienergia kogusest ja sellel tunnil kehtivast börsihinnast. Kasutades tunnipõhist börsipaketti on tarbijal võimalik tarbimist reguleerida ja kavandada oma tegevuse odavamatele tundidele juhul, kui ettevõtte protsessid saavad olla nii paindlikud.

Börsi tunnihinnad on diskreetsed, igal tunnil on eri hind, mis väljendub eurodes megavatt-tunni kohta. Tähtis, et tunni elektrihinnad on teada täpselt ööpäev ette. Elektrienergia tarbimisest tekkivat kulu saab vähendada, kui energiamahukate protsside käivitamist kavandada soodsa tunnihinna kehtivuse perioodiks.

Minu lõputöö eesmärk on odavamatel tundidel elektrimasinate käivitamise automatiseerimine ning loogika sidumine elektrienergia maksumusega. Automatiseerimiseks mina valisin Estonia kaevanduse allmaa pumbajaama, sest põhjavee pumpamine on üks energiamahukamatest protsessidest ettevõttes, mis võimaldab aga kindltes piirides paidlikku töögraafikut kasutada.

Lõputöö analüüsi ülesandeks on kaevanduse SCADA andmebaasist tööprotsessi statistiliste andmete allalaadimine ja nende alusel uue töörežiimi algoriitmi leidmine. Teine ülesanne on elektrienergia tarbimiskulude võrdlemine, vana ja uue automatiseerimise puhul. Selle jaoks tuleb võrrelda kaheksanda pumbajaama tavalise töörežiimiga kuu elektriarvet ning uue automatiseerimisalgoritmi kasutamise tulemusel saadud elekri kuuarvet.

Minu lõputöö eesmärgiks on kaevanduse pumbajaama automatiseerimine elektrienergia börsihinda arvestades. See tähendab, et pumpamisseadmeid saab käivitada sõltuvalt börsi elektritunnihinnast soodsamal perioodil. Pumbajaam on juba automatiseeritud, mis vähendab ka automaatikaseadmete ostmise kulusid, lisatakse ainult uue reziimi juhtimiseks ning visualiseerimiseks tööstusarvutit ja vastavat tarkvara.

9

Kuna Estonia kaevanduse pumbajaama nr. 8 automatiseerimiseks juba kasutatakse Siemensi seadmeid, nagu kontroller ja SCADA juhtimissüsteem, siis kasutan oma töös ka Siemensi poolt toodetud komponente ja seadmeid. Automaatika skeemi realiseerimiseks kasutakse kontrollerit Simantic S7, milles on veebi server ja loodud veebi rakendus, mis käivitub Siemensi tööstusarvutis IPS brauseri kaudu. Protsessi juhtimiseks uues režiimis "ECO" on vajalik ka HTML rakenduse loomine.

### <span id="page-10-0"></span>**1 ESTONIA KAEVANDUSE PUMBAJAAM**

### <span id="page-10-1"></span>**1.1 Kirjeldus**

Pumbajaam nr. 8 asub Estonia kaevanduses allmaa osas. Põhjavesi kogutakse allmaa veekoguriusse ja teatud taseme saavutamisel pumbatakse maapinnale. Pumplas on neli pumpa ja ultraheli andur veetaseme mõõtmiseks, mille näitude kaudu käivituvad pumbad. Igal pumbal on olemas oma käivitamise ning väljalülitamise veetaseme piir. Kui esimene pump töötab, aga veetase ikka tõuseb, siis käivitub teine pump ja nii edasi. Pumpla juhtimiseks ja protsessi visualiseerimiseks kasutatakse SCADA süsteemi. (vt Joonis 1.1)

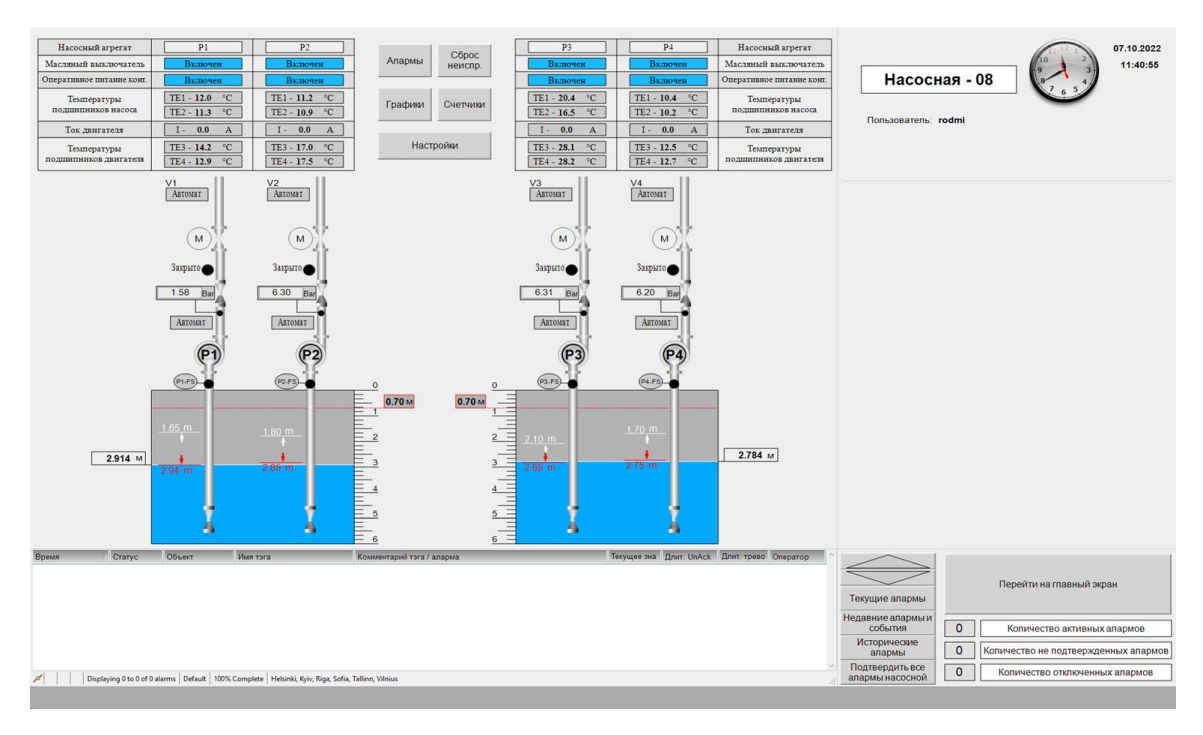

Joonis 1.1 Kaheksanda pumbajaama tööprotsessi juhtimine ning visualiseerimine

### <span id="page-10-2"></span>**1.2 Pumpade parameetrid**

Analüüsi jaoks on vajalikud pumpade põhiparameetrid nagu pumba elektrimootori võimsus ning pumbaseadme tootlikkus. (vt Joonis 1.2)

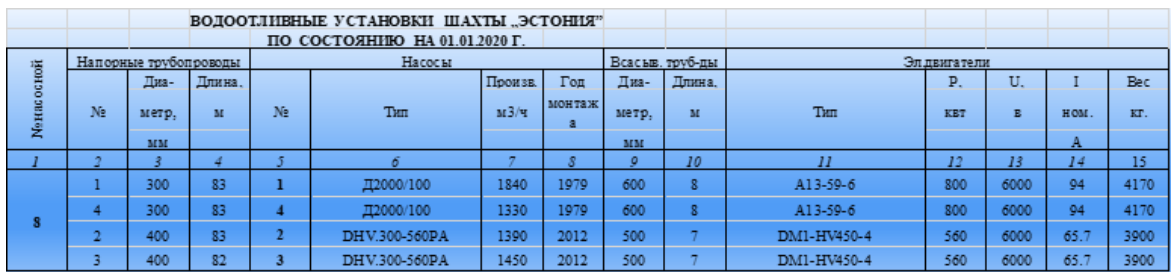

Joonis 1.2 Kaevanduse kaheksanda pumbajaama pumpade parameetrid

### <span id="page-11-0"></span>**1.3 Tõhususe uurimine ja analüüs**

Uurimine koosneb andmete kogumisest ja analüüsist. Analüüsi eesmärk on kulude vähendamiseks parema lahenduse leidmine. Analüüsis kasutatakse kaevanduse pumbajaama nr. 8 andmeid oktoobri kuu eest.

SCADA andmete põhjal on näha, et oktoobris töötas ainult kolmas pump. Pumba tööaeg oli 84 tundi ja 27 minutit (89 sisselülitamist). Pumba oktoobri elektritarbimine oli 45 432 kWh. Pumbatud veemaht ja ka vee sissevool oli 113 163 m<sup>3</sup>. (vt Joonis 1.3)

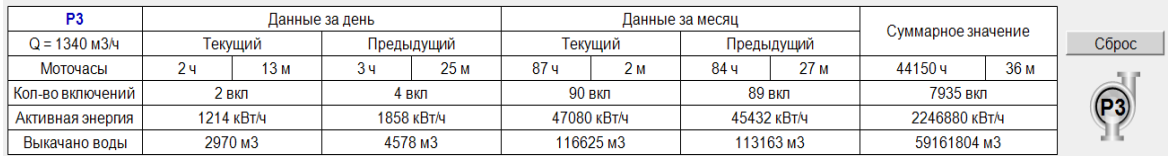

Joonis 1.3 Kaheksanda pumbajaama kolmanda pumba andmed oktoobri kuu eest

Sellest tulenevalt oli päeva keskmine elektritarbimine:

45 432kWh /31 päev =  $1466$  kWh päevas

Kui käivituvad kõik neli pumpa, siis tunni elektritarbimine võrdub nelja pumba koguvõimsusega:

 $1840 + 1390 + 1450 + 1330 = 6010$  kWh

Börsil on teada järgmise ööpäeva tunnielektrihinnad ette. Kui börsi tunnielektrihind on kõige madalam, siis saab mitu pumpa ühel ajal käivitada, pumbates välja varasema sissevoolava veehulga kogurist . Üheks põhitingimuseks aga on see, et kõikide pumpade tootlikkus peab olema kõrgem kui perioodil sissevoolava vee maht.

#### <span id="page-12-0"></span>**1.3.1 Pythoni rakenduse loomine**

Analüüsi lihtsustamiseks ja automatiseerimiseks on kirjutatud skript Pythoni programmeerimise keele abil.

Suurema pumba ööpäevase tööaja leidmiseks vaja oktoobri kuu andmeid SCADA-st importida ja analüüsida. (vt Joonis 1.4)

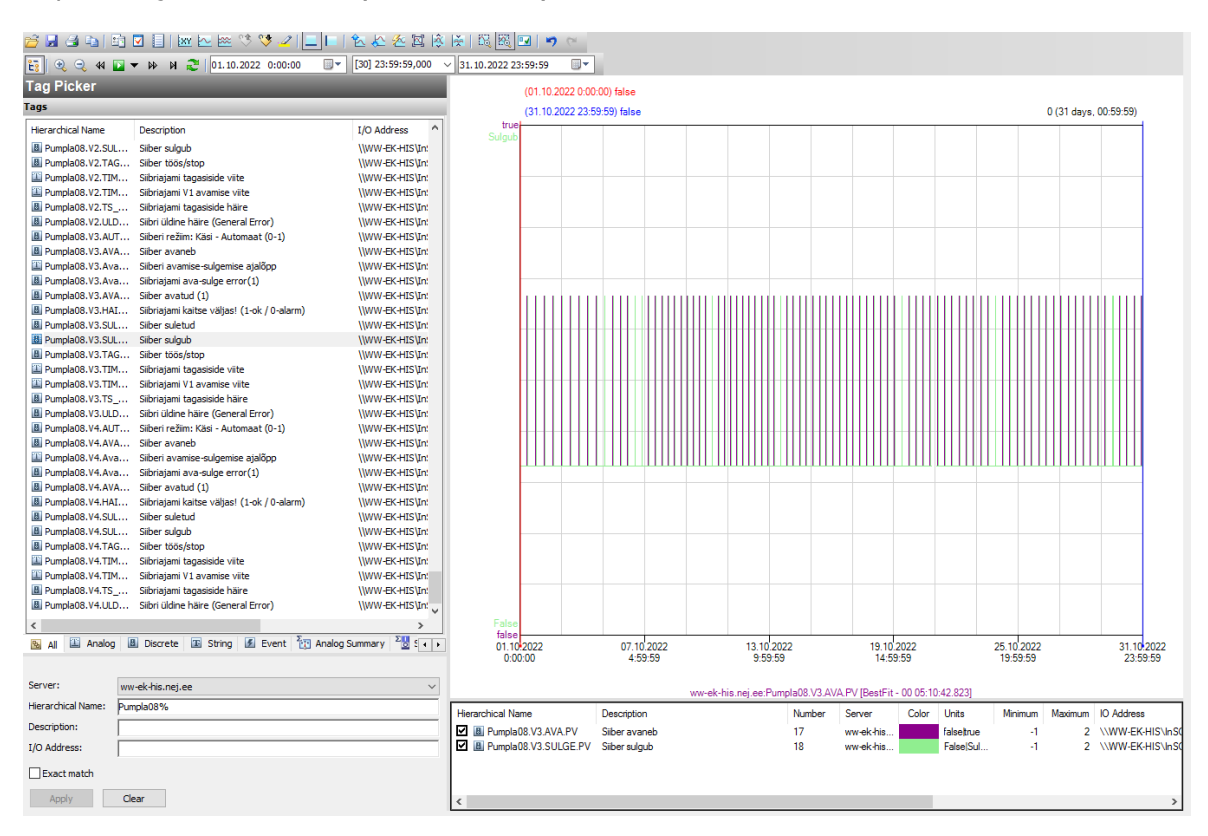

Joonis 1.4 Kaheksanda pumbajaama kolmanda pumba graafik oktoobri kuu eest

Andmed kaevanduse allmaa pumplast nr.8 asuvad SCADA andmebaasis, mille väljavõtet saab CSV faili kujul alla laadida. Analüüsi aluseks on võetud ajahetked, kus pumba siiber avaneb/sulgub. Sellisel juhul on näha vee pumpamise protsessi algusest lõpuni. Failis andmed hoitakse tabeli kujul, kus iga rida omab järgmisi siibrite töö väärtusi:

- kuupäev ja kellaaeg;
- parameetrid: "Pumpla08.V3.AVA.PV" on siibri avamine ja "Pumpla08.V3.SULGE.PV" on siibri sulgumine;
- andmebaasi asukoht;
- siibri liikumise etapi lõpp;
- andmete saamise tulemus, kus "Good" on edukas ja "Bad" on mitteedukas. (vt Joonis 1.5)

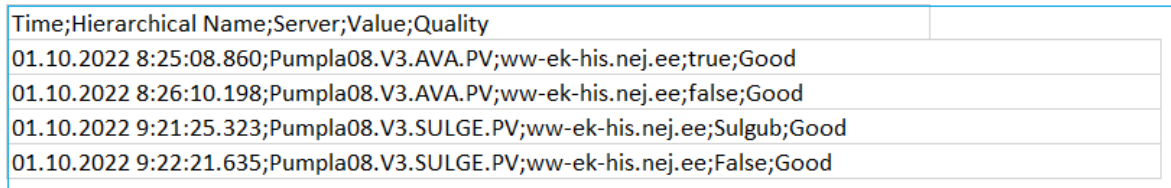

Joonis 1.5 CSV failis on kolmanda pumba SCADA andmed

Põhjavee pumpamise protsessi võib etapidena järjestada:

- 1) pump käivitub;
- 2) kui veesamba rõhk tõuseb, siis hakkab elektrisiiber avanema ja SCADA parameeter "Pumpla08.V3.AVA.PV" saab "true" väärtuse;
- 3) kui elektrisiiber on avatud, siis "Pumpla08.V3.AVA.PV" saab "false" väärtuse;
- 4) pumpamise lõppetapina siiber hakkab sulguma ja parameeter "Pumpla08.V3.SULGE.PV" saab "Sulgub" väärtuse;
- 5) kui siiber on suletud, siis parameeter "Pumpla08.V3.SULGE.PV" saab "False" väärtuse;
- 6) toimub pumba väljalülitumine tööst.

SCADA-st polnud võimalust pumpade käivitamise aja andmeid alla laadida. Aga võib kasutada pumba siibri andmeid. Analüüsi jaoks vaja teada pumba siibri eduka avamise ja sulgumise aegu oktoobri kuu jooksul.

Pythoni rakenduse töö etapid on

- lugemine failist ja vajalike andmete salvestamine massiivi: selliseid, nagu siibri eduka avamise aeg ning siibri eduka sulgumise aeg;
- leida kõige suurema ööpäevase vee juurdevoolu hulga oktoobris;
- lugemine teisest failist oktoobri börsi tunnihindu ja nende salvestamine massiivi;
- võrdlemine elektrienergia kasutamisest tuleneva rahalise kulu mahtu oktoobri kuu eest vana ja uue automatiseerimismeetodi puhul.

Kolmanda pumba andmeid laaditakse alla CSV failina. Failist võtakse ainult siibri eduka avamise/sulgumise aega ja salvestatakse analüüsiks loendisse "mlist". (vt Joonis 1.6)

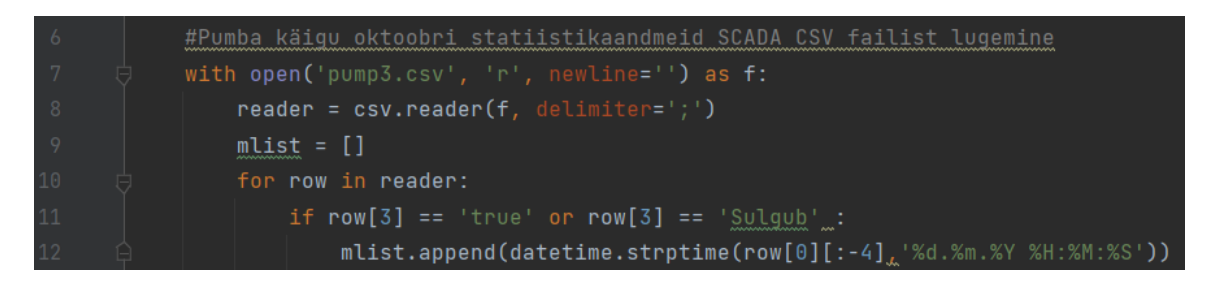

Joonis 1.6 CSV failist andmete lugemine

Kuna elektrienergia börsil igal tunnil on uus elektrihind, siin analüüsiks tuleb teada kui palju pump töötas igal tunnil ööpäevas. Kui pump käivitub ühes tunnis, aga lülitub välja teises, siis tema tööaega on vaja erinevatesse tundidesse jagada. Siis on teada, kui kaua töötas kolmas pump igas tunnis oktoobri kuu jooksul. (vt Joonis 1.7)

|                  |                |                              |                      |                     |                         |                            |                            |                             |                            |                     |              |                          | ınd                |                          |                            |                          |                            |                         |                          |                      |              |                              |                          |                              |                              |
|------------------|----------------|------------------------------|----------------------|---------------------|-------------------------|----------------------------|----------------------------|-----------------------------|----------------------------|---------------------|--------------|--------------------------|--------------------|--------------------------|----------------------------|--------------------------|----------------------------|-------------------------|--------------------------|----------------------|--------------|------------------------------|--------------------------|------------------------------|------------------------------|
|                  |                | $\mathbf{0}$                 | 1                    | $\overline{2}$      | 3                       | 4                          | 5                          | 6                           | 7                          | 8                   | 9            | 10                       | 11                 | 12                       | 13                         | 14                       | 15                         | 16                      | 17                       | 18                   | 19           | 20                           | 21                       | 22                           | 23                           |
|                  | $\mathbf{1}$   | $\bf{0}$                     | $\mathbf{0}$         | $\bf{0}$            | $\bf{0}$                | o                          | $\bf{0}$                   | $\mathbf 0$                 | o                          | 2092                | 1285         | $\mathbf{0}$             | $\mathbf 0$        | $\mathbf{0}$             | 0                          | $\bf{0}$                 | $\mathbf 0$                | $\bf{0}$                | $\bf{0}$                 | 519                  | 2818         | $\mathbf{0}$                 | $\mathbf 0$              | 0                            | $\bf{0}$                     |
|                  | $\overline{2}$ | o                            | $\bf{0}$             | o                   | 0                       | 0                          | 2765                       | 603                         | 0                          | o                   | 0            | o                        | 0                  | $\bf{0}$                 | 0                          | 0                        | 1310                       | 2052                    | $\bf{0}$                 | $\bf{0}$             | 0            | $\bf{0}$                     | $\mathbf 0$              | $\bf{0}$                     | $\bf o$                      |
|                  | 3              | $\mathbf{0}$                 | $\mathbf{o}$         | 3357                | $\mathbf{0}$            | $\mathbf o$                | $\mathbf{0}$               | o                           | $\mathbf{0}$               | $\mathbf{0}$        | $\Omega$     | $\mathbf{0}$             | $\mathbf o$        | 2024                     | 1345                       | $\mathbf{0}$             | $\mathbf 0$                | $\Omega$                | $\mathbf{0}$             | $\Omega$             | $\Omega$     | $\Omega$                     | $\mathbf{0}$             | 645                          | 2738                         |
|                  | 4              | o                            | $\mathbf{o}$         | 0                   | $\bf{0}$                | $\bf{0}$                   | $\Omega$                   | $\mathbf{0}$                | $\bf{0}$                   | $\bullet$           | 2989         | 404                      | $\bf{0}$           | $\bf{0}$                 | $\bf{0}$                   | $\mathbf{0}$             | $\Omega$                   | $\Omega$                | $\bf o$                  | $\bf{0}$             | 1873         | 1489                         | $\mathbf{0}$             | $\mathbf{0}$                 | $\bf o$                      |
|                  | 5              | n                            | $\Omega$             | $\bf{0}$            | 0                       | $\mathbf{0}$               | 1410                       | 1957                        | $\bf{0}$                   | $\bf{0}$            | ٥            | $\mathbf{0}$             | 0                  | $\bullet$                | $\bf{0}$                   | $\mathbf{0}$             | 2280                       | 1101                    | $\bf{0}$                 | $\Omega$             | $\mathbf 0$  | $\mathbf 0$                  | $\bf{0}$                 | $\mathbf{0}$                 | $\mathbf 0$                  |
|                  | 6              | 1726                         | 1665                 | O                   | $\mathbf{0}$            | $\mathbf o$                | $\mathbf o$                | $\mathbf 0$                 | $\mathbf o$                | n                   | 2460         | 983                      | $\Omega$           | $\mathbf{0}$             | $\mathbf o$                | $\mathbf o$              | 0                          | $\Omega$                | 624                      | 2847                 | $\mathbf{0}$ | $\mathbf 0$                  | $\mathbf{0}$             | $\mathbf{o}$                 | $\mathbf{o}$                 |
|                  | $\overline{7}$ | $\mathbf 0$                  | $\mathbf{0}$         | 3203                | 267                     | o                          | $\mathbf{0}$               | o                           | $\bf{0}$                   | $\bf{0}$            | o            | 2805                     | 665                | $\bf{0}$                 | $\bf{0}$                   | o                        | $\mathbf 0$                | $\mathbf{0}$            | o                        | 2871                 | 604          | $\mathbf 0$                  | $\bf{0}$                 | $\bf o$                      | $\mathbf 0$                  |
| к                | 8              | $\bf{0}$                     | $\mathbf 0$          | 3301                | 199                     | $\bf{0}$                   | $\bf{0}$                   | o                           | $\mathbf{0}$               | $\bf{0}$            | 549          | 2963                     | $\mathbf 0$        | $\bf{0}$                 | $\bf{0}$                   | $\bf{0}$                 | $\bf{0}$                   | $\bf{0}$                | 2030                     | 1496                 | $\bf{0}$     | $\mathbf{0}$                 | $\bf{0}$                 | $\mathbf{0}$                 | $\bf o$                      |
|                  | 9              | 98                           | 3432                 | O                   | $\mathbf 0$             | $\mathbf o$                | $\mathbf o$                | $\mathbf{0}$                | $\mathbf o$                | 2031                | 1518         | $\mathbf o$              | $\mathbf{0}$       | $\mathbf{0}$             | $\mathbf{0}$               | $\mathbf{o}$             | 449                        | 3057                    | $\mathbf o$              | $\mathbf o$          | $\mathbf{o}$ | $\mathbf{0}$                 | $\mathbf{0}$             | $\mathbf{0}$                 | 2612                         |
|                  | 10             | 909                          | $\mathbf 0$          | $\mathbf 0$         | $\mathbf 0$             | $\mathbf{0}$               | o                          | 1201                        | 2313                       | 0                   | $\bf{0}$     | $\mathbf{0}$             | $\mathbf 0$        | $\mathbf{0}$             | $\bf{0}$                   | 3452                     | 19                         | $\bf{0}$                | $\bf o$                  | $\bf{0}$             | $\mathbf{0}$ | $\mathbf 0$                  | 2071                     | 1406                         | $\mathbf 0$                  |
| U                | 11             | $\bf{0}$                     | $\mathbf{0}$         | $\bf{0}$            | $\bf{0}$                | 775                        | 2739                       | $\mathbf{0}$                | $\bf{0}$                   | O                   | $\bf{0}$     | $\bf{0}$                 | $\mathbf{0}$       | 3021                     | 502                        | $\bf{0}$                 | $\mathbf{0}$               | $\bf{0}$                | $\bf{0}$                 | n                    | 1683         | 1837                         | $\bf{0}$                 | $\bf o$                      | $\mathbf 0$                  |
|                  | 12             | $\Omega$                     | $\mathbf{0}$         | 281                 | 3239                    | $\mathbf o$                | $\mathbf o$                | $\mathbf o$                 | $\mathbf o$                | $\mathbf o$         | o            | 2409                     | 1089               | $\mathbf{o}$             | $\mathbf{0}$               | $\mathbf o$              | $\Omega$                   | $\mathbf{0}$            | 802                      | 2676                 | $\mathbf 0$  | $\mathbf{0}$                 | $\mathbf{0}$             | $\mathbf{0}$                 | $\mathbf{o}$                 |
| u                | 13             | $\mathbf 0$                  | 2594                 | 896                 | $\bf{0}$                | $\bf{0}$                   | $\mathbf{0}$               | $\mathbf{0}$                | $\mathbf{0}$               | 740                 | 2746         | $\mathbf 0$              | $\mathbf 0$        | $\bullet$                | $\bf{0}$                   | $\mathbf{0}$             | $\mathbf{0}$               | 2394                    | 1013                     | $\bf{0}$             | $\mathbf{0}$ | $\mathbf 0$                  | $\mathbf 0$              | $\mathbf{0}$                 | 324                          |
|                  | 14             | 3115                         | $\bf{0}$             | $\bf{0}$            | $\bf{0}$                | $\mathbf{0}$               | $\bf{0}$                   | $\bf{0}$                    | 1526                       | 1932                | o            | $\bf{0}$                 | $\bf{0}$           | $\mathbf{0}$             | $\mathbf{0}$               | $\mathbf{0}$             | 2583                       | 883                     | o                        | $\bf{0}$             | $\bf{0}$     | $\mathbf{0}$                 | $\mathbf{0}$             | $\Omega$                     | 3312                         |
|                  | 15             | 161                          | $\mathbf{o}$         | $\mathbf 0$         | $\mathbf{0}$            | $\mathbf o$                | $\mathbf{0}$               | 378                         | 3086                       | o                   | o            | $\mathbf{o}$             | $\mathbf{0}$       | $\mathbf{0}$             | $\mathbf o$                | 920                      | 2554                       | $\mathbf 0$             | 0                        | O                    | $\mathbf 0$  | $\mathbf{o}$                 | $\mathbf{0}$             | 1181                         | 2292                         |
| p                | 16             | $\mathbf o$                  | $\mathbf{0}$         | $\bf{0}$            | $\bf{0}$                | $\mathbf 0$                | $\Omega$                   | 1324                        | 2136                       | $\mathbf{0}$        | o            | $\mathbf{0}$             | $\mathbf{0}$       | $\mathbf{0}$             | $\mathbf{0}$               | 1362                     | 2104                       | $\mathbf{0}$            | o                        | $\mathbf{0}$         | O            | $\mathbf{0}$                 | $\mathbf{0}$             | 1223                         | 2255                         |
| $\bullet\bullet$ | 17             | $\bf{0}$                     | $\bf{0}$             | 0                   | 0                       | 0                          | $\bf{0}$                   | 851                         | 2638                       | $\bf{0}$            | $\bf{0}$     | $\mathbf 0$              | 0                  | $\bullet$                | 0                          | 295                      | 3171                       | $\bf{0}$                | $\bf{0}$                 | $\bf{0}$             | $\mathbf{0}$ | $\mathbf 0$                  | $\mathbf{0}$             | $\bf{0}$                     | 3226                         |
| а                | 18             | 230                          | $\mathbf o$          | $\mathbf 0$         | $\mathbf 0$             | $\mathbf o$                | $\mathbf 0$                | $\Omega$                    | 2377                       | 1094                | $\Omega$     | $\mathbf o$              | $\mathbf 0$        | $\mathbf{0}$             | $\mathbf o$                | 0                        | 1360                       | 2110                    | O                        | $\Omega$             | $\Omega$     | $\mathbf 0$                  | $\mathbf{o}$             | $\mathbf o$                  | 279                          |
|                  | 19             | 3193                         | $\mathbf 0$          | $\mathbf{0}$        | $\mathbf{0}$            | $\mathbf o$                | o                          | $\mathbf o$                 | o                          | 2690                | 786          | $\mathbf{0}$             | $\mathbf{0}$       | $\mathbf{0}$             | $\mathbf{0}$               | o                        | 0                          | 1372                    | 2067                     | $\mathbf{0}$         | $\mathbf{0}$ | $\mathbf{0}$                 | $\mathbf{0}$             | $\mathbf{0}$                 | $\mathbf{o}$                 |
| е                | 20             | 20                           | 3418                 | $\bf{0}$            | 0                       | 0                          | 0                          | $\bf{0}$                    | 0                          | o                   | 2022         | 1403                     | o                  | $\bullet$                | 0                          | 0                        | $\mathbf 0$                | $\bf{0}$                | 372                      | 2996                 | $\mathbf 0$  | $\mathbf 0$                  | $\mathbf 0$              | $\bf o$                      | $\mathbf{o}$                 |
|                  | 21             | $\Omega$                     | $\mathbf{0}$         | 2186                | 1233                    | $\Omega$                   | $\mathbf{0}$               | $\mathbf 0$<br>$\mathbf{0}$ | $\mathbf o$                | $\mathbf 0$         | o            | 157                      | 3227               | $\mathbf{0}$             | $\mathbf{0}$               | $\mathbf{0}$<br>$\Omega$ | $\Omega$                   | $\mathbf{0}$            | $\mathbf 0$              | O                    | 1650         | 1750                         | $\mathbf{0}$             | $\mathbf{0}$                 | $\mathbf{o}$                 |
| v                | 22             | $\mathbf{0}$<br>$\mathbf{0}$ | $\mathbf{o}$         | $\mathbf{0}$        | $\mathbf 0$             | 2891                       | 522                        |                             | $\mathbf 0$                | $\mathbf 0$<br>o    | $\bf{0}$     | $\mathbf o$              | $\mathbf{0}$       | 494                      | 2929                       |                          | $\mathbf{0}$               | $\mathbf 0$<br>$\Omega$ | $\mathbf{0}$<br>$\Omega$ | $\mathbf o$          | $\mathbf 0$  | $\mathbf o$                  | 1740                     | 1667                         | $\mathbf 0$                  |
|                  | 23             | 1508                         | $\bf{0}$<br>$\Omega$ | $\bf{0}$            | 0                       | o                          | $\mathbf{0}$               | 3107                        | 330                        |                     | o            | $\mathbf{o}$<br>$\Omega$ | $\mathbf 0$        | $\bf{0}$<br>$\mathbf{0}$ | 0                          | 798                      | 2659                       |                         |                          | $\bf{0}$<br>$\Omega$ | $\mathbf{0}$ | $\mathbf 0$                  | $\bf{0}$<br>$\mathbf{o}$ | $\bf o$                      | 1932                         |
|                  | 24<br>25       | o                            | 1312                 | $\mathbf 0$<br>2094 | $\mathbf 0$<br>$\bf{0}$ | $\mathbf o$<br>$\mathbf 0$ | $\mathbf o$<br>$\mathbf 0$ | 0<br>$\mathbf 0$            | $\mathbf 0$<br>$\mathbf o$ | 2941<br>$\mathbf 0$ | 485<br>O     | 2599                     | $\mathbf 0$<br>801 | $\bullet$                | $\mathbf o$<br>$\mathbf o$ | 0<br>$\mathbf o$         | $\mathbf 0$<br>$\mathbf 0$ | 327<br>$\mathbf 0$      | 3106<br>$\mathbf{0}$     | 280                  | 0<br>3103    | $\mathbf{0}$<br>$\mathbf{0}$ | $\mathbf 0$              | $\mathbf{0}$<br>$\mathbf{0}$ | $\mathbf{0}$<br>$\mathbf{o}$ |
|                  | 26             | $\bf{0}$                     | $\mathbf o$          | o                   | 1475                    | 1930                       | $\bf{0}$                   | $\mathbf{0}$                | $\mathbf{0}$               | $\bf{0}$            | o            | $\mathbf 0$              | $\bf o$            | 2660                     | 744                        | $\bf{0}$                 | $\mathbf{0}$               | $\mathbf{0}$            | $\bf{0}$                 | $\bf{0}$             | 0            | 173                          | 3224                     | $\mathbf{0}$                 | $\mathbf{o}$                 |
|                  | 27             | $\Omega$                     | $\mathbf 0$          | $\mathbf 0$         | $\mathbf o$             | $\mathbf{0}$               | 1143                       | 2279                        | $\mathbf o$                | Ō                   | $\mathbf 0$  | $\mathbf{0}$             | $\mathbf o$        | $\mathbf 0$              | $\mathbf{0}$               | 1909                     | 1500                       | $\Omega$                | O                        | $\mathbf o$          | $\mathbf 0$  | $\mathbf{0}$                 | $\mathbf{0}$             | $\mathbf{0}$                 | 2769                         |
|                  | 28             | 639                          | $\mathbf o$          | $\mathbf{0}$        | $\mathbf{0}$            | $\mathbf 0$                | o                          | $\mathbf o$                 | $\mathbf o$                | 3403                | $\mathbf{0}$ | $\mathbf{0}$             | $\mathbf{0}$       | $\mathbf 0$              | $\mathbf 0$                | $\mathbf{0}$             | $\mathbf o$                | 669                     | 2745                     | $\mathbf{0}$         | $\mathbf{0}$ | $\mathbf{o}$                 | $\mathbf{0}$             | $\mathbf 0$                  | $\mathbf{0}$                 |
|                  | 29             | $\bf{0}$                     | 1393                 | 2050                | $\bf{0}$                | $\mathbf{0}$               | $\bf{0}$                   | $\bf{0}$                    | $\bf{0}$                   | 0                   | o            | 2090                     | 1376               | $\bf{0}$                 | $\bf{0}$                   | $\bf{0}$                 | $\mathbf 0$                | $\bf{0}$                | 0                        | $\bf{0}$             | 2832         | 667                          | $\bf{0}$                 | $\mathbf{0}$                 | $\bf{0}$                     |
|                  | 30             | O                            | 0                    | o                   | 3488                    | 0                          | $\Omega$                   | $\Omega$                    | $\mathbf o$                | 0                   | o            | 0                        | 773                | 2717                     | O                          | o                        | $\mathbf 0$                | $\mathbf 0$             | 0                        | 0                    | $\mathbf{0}$ | 1662                         | 1795                     | $\Omega$                     | $\mathbf{0}$                 |
|                  | 31             | o                            | $\mathbf{0}$         | $\mathbf{0}$        | Ō                       | O                          | 2729                       | 703                         | Ō                          | O                   | o            | $\mathbf{0}$             | $\mathbf{0}$       | $\mathbf{0}$             | 288                        | 3122                     | $\mathbf{0}$               | o                       | $\mathbf{0}$             | o                    | $\mathbf{0}$ | $\mathbf{0}$                 | $\mathbf{0}$             | 1599                         | 1801                         |

Joonis 1.7 Kolmanda pumba töö oktoobrikuu jooksul

Kolmanda pumba tunni töö oktoobri kuus salvestatakse kahemõõtmelisse massiivi "mas[kuupäev][tund]", sekundites. Edasi analüüs toimub nende andmete alusel. (vt Joonis 1.8)

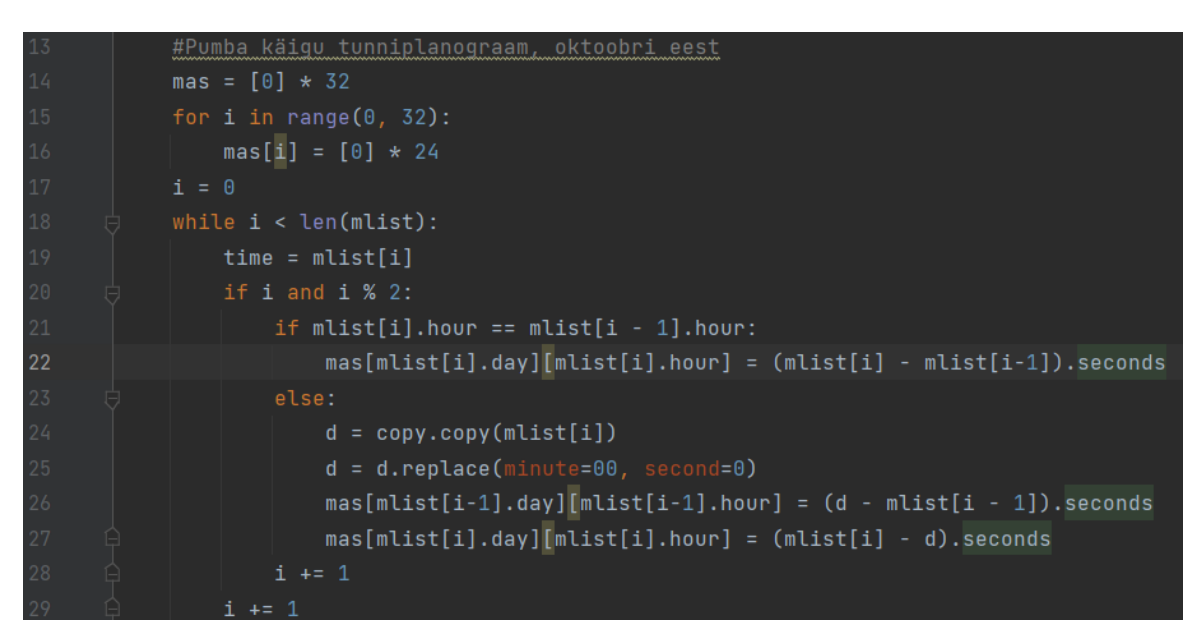

Joonis 1.8 Kolmanda pumba töögraafiku koostamine oktoobri kuus

Nüüd tuleb suureima ööpäevase põhjavee juurdevoolu mahu välja selgitada. Selle jaoks tuleb iga oktoobri ööpäeva elektri koguhinda arvutada.(3.1)

$$
\sum_{i=0}^{23} t_i h_i \quad , \tag{3.1}
$$

kus

 $t_i$  – pumba tööaeg igas ööpäevas, sekundites;

 $h_i$  – börsi tunnielektrihind, iga ööpäeva tunni eest;

Suurema ööpäevase põhjavee sissevoolu leidmist teostatakse Python-i skripti kaudu. (vt Joonis 1.9)

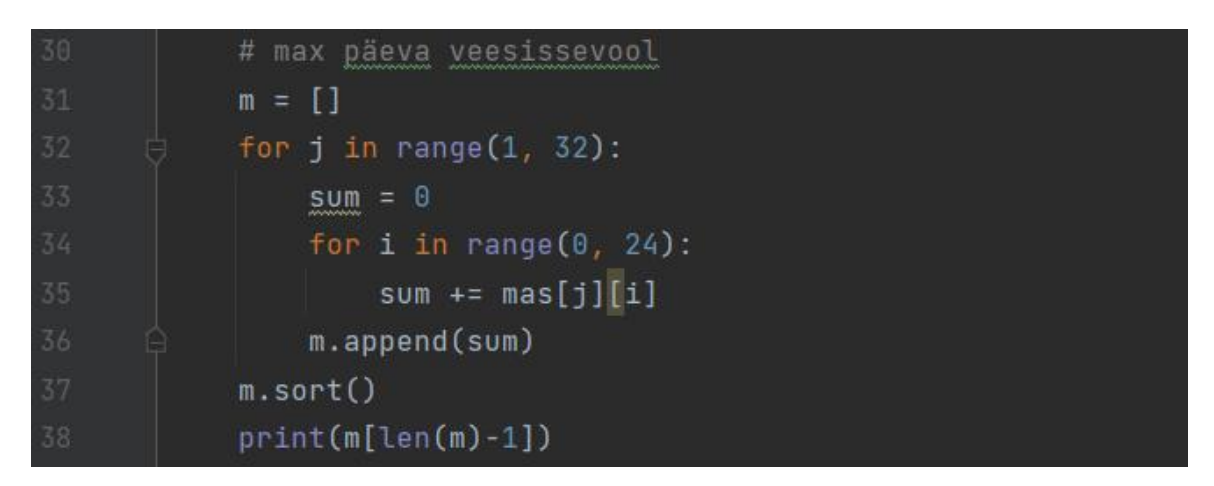

Joonis 1.9 Oktoobri kuu päev suurima põhjavee juurdevoolu mahuga

Suurim pumba ööpäeva tööaeg oli 13 351 sekundit, elektrimootori võimsus on 560 kW. Elektritarbimine on:

13 351 \* 560 /3 600 = 2 077 kW/h

Pumpla nelja pumba elektrimootorite koguvõimsus on:

560kW + 560kW + 800kW + 800kW = 2 720 kW

Sellest tulenevalt võib järeldada, et lülitades korraga neli pumpa ööpäeval kindlal perioodil, saab maapinnale pumbata kogu põhjavee juurdevoolu mahu kogurist. Järelikult saab pumpade käivitamiseks valida tunde kõige odavama elektrihinnaga, et pumpamisel elektrienergia tarbimisest tulenevaid kulutusi vähendada.

Teine analüüsi ülesanne on kulude võrdlemine vana ja uue automatiseerimismeetodi puhul. Kodulehelt <https://dashboard.elering.ee/v2/api-docs> võib näha statistilisi andmeid börsi tunnielektrihindadest ja JSON faili kujul andmed alla laadida. Oktoobri tunnihinnad salvestatakse loendisse "prices". Tunnihinnad on väljendatud eurodes megavatt-tunni eest. (vt Jonis 1.10)

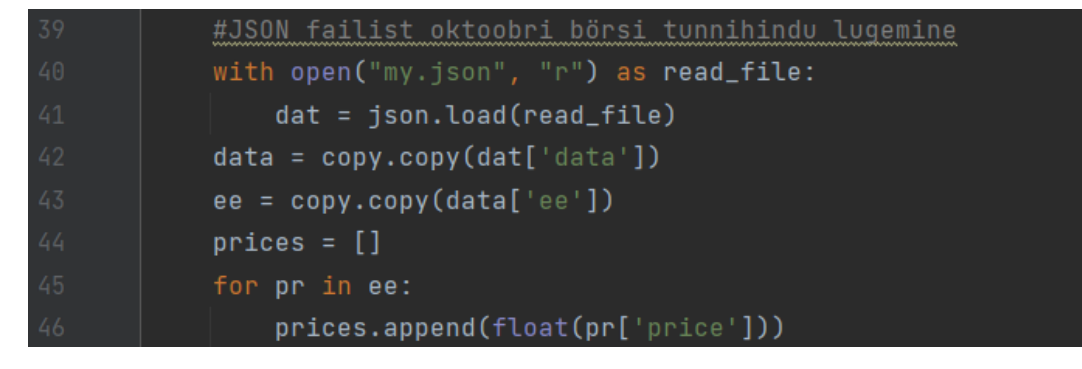

Joonis 1.10 JSON failist andmete lugemine ja loendi loomine

Vana automatiseerimise skeemi puhul elektri tarbimiskulude leidmiseks summeeritakse kõik maksekulud elektritarbimise eest iga tunni kohta oktoobri kuu jooksul. Arvutus toimub börsi elektritunnihinna ning kolmanda pumba planogrammi alusel. (3.2)

$$
\sum_{p=1}^{31} h_p \tag{3.2}
$$

kus

 $h_p$  – pumpamise elektritarbimise rahalised kulud iga oktoobri ööpäeva eest;

Valemi tulemuse leidmiseks kasutakse Pythoni skripti. (vt Joonis 1.11)

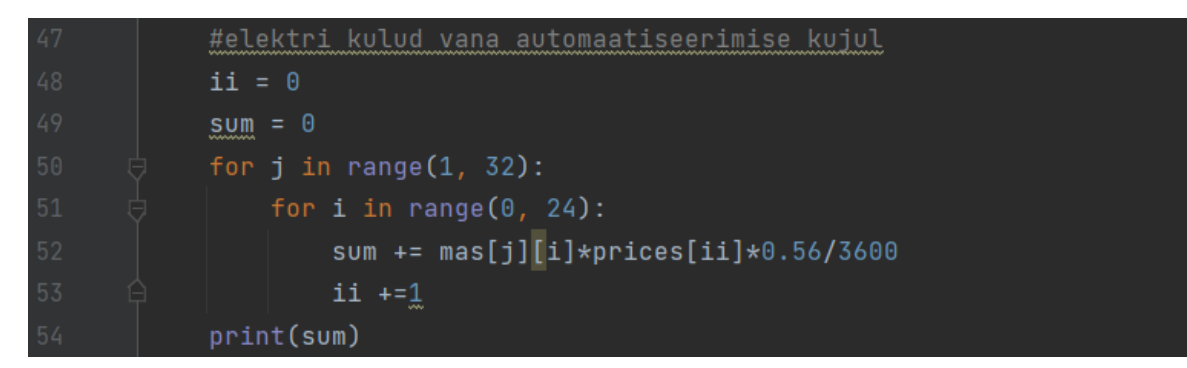

Joonis 1.11 Elektri arve vana automaatiseerimise skeemi puhul oktoobri kuu eest

Tulemus on 7 900.20 eurot.

Uue automatiseerimise meetodi juurutamisest tulenevate elektritarbimise rahaliste kulude leidmiseks on vaja teada kõige odavama ööpäeva tunni hinnalist väärtust nelja pumba üheaegseks käivitamiseks. Arvestus toimub börsi tunnielektrihinna ning kõikide pumpade koguvõimsuse alusel. (3.3)

$$
\sum_{p=31}^{1} Ph_{mp}t_p \tag{3.3}
$$

kus

 $P$  – pumpade koguvõimsus, 2 720 kW;

 $h_{mp}$  – madalam ööpäeva börsi elektrienergia tunnihind;

 $t_p$  - pumba tööaeg igas ööpäeva tunnis;

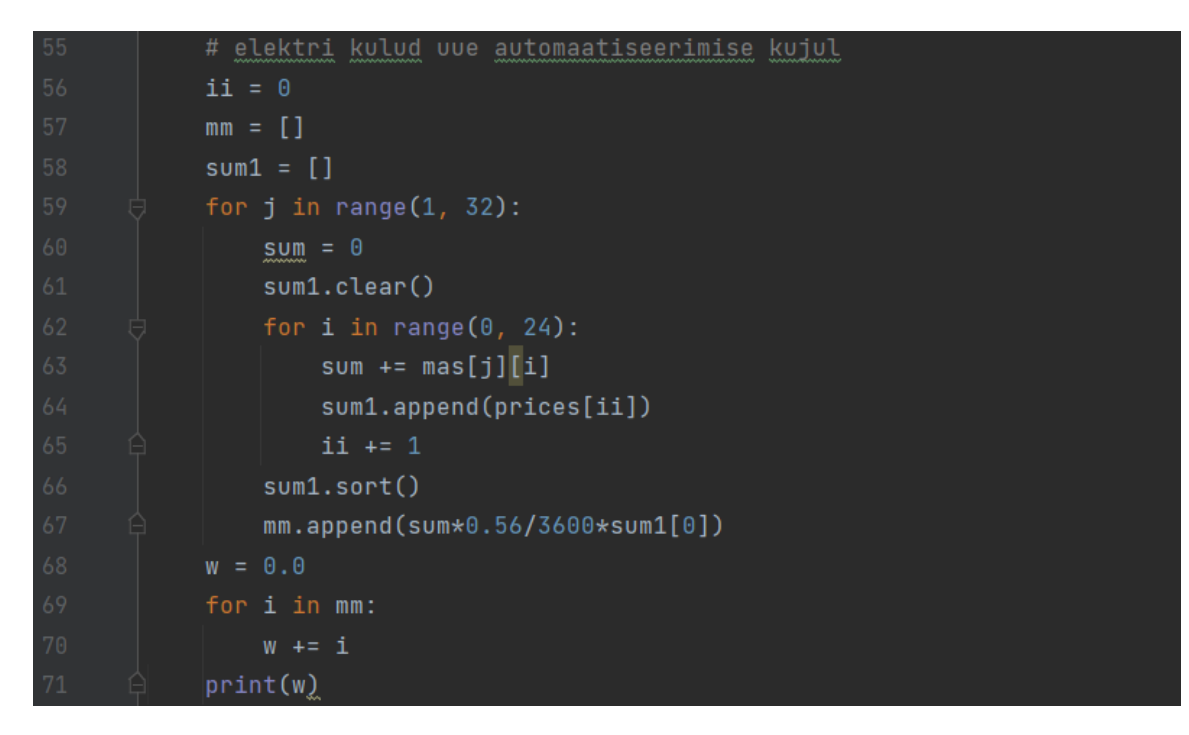

Arvutus toimub ka Pythoni rakenduse abil. (Joonis 1.12)

Joonis1.12 Elekri arve uue automaatiseerimisskeemi puhul oktoobri kuu eest

Tulemuseks on 2614.28 eurot, mis on 66.9% võrra vähem, kui vana automatiseerimismeetodi puhul (7 900.20 eurot).

Uue automatiseerimisskeemi kasutamisega saavutatakse positivne majanduslik effekt. Automatiseerimiseks kasutatakse olemasolevaid pumbajaama seadmeid. Muutub ainult tarkvara ning paigaldatakse tööstusarvuti protsessi juhtimiseks ning visualiseerimiseks.

# <span id="page-19-0"></span>**2 PROTSESSI JUHTIMISSÜSTEEM**

## <span id="page-19-1"></span>**2.1 Protsessi juhtimissüsteemi kirjeldus**

Automaatika skeemi realiseerimiseks kasutatakse kontrollerit Simantic S7, kus on olemas veebiserver ja HTML veebirakendus, mis käivitub Siemensi IPS tööstusarvutis veebibrauseri kaudu. Rakendus võtab vastu börsihindade andmeid https://dashboard.elering.ee/et kodulehelt ja nende alusel otsustatakse, millal pumbad tuleb käivitada. (vt Joonis 2.1)

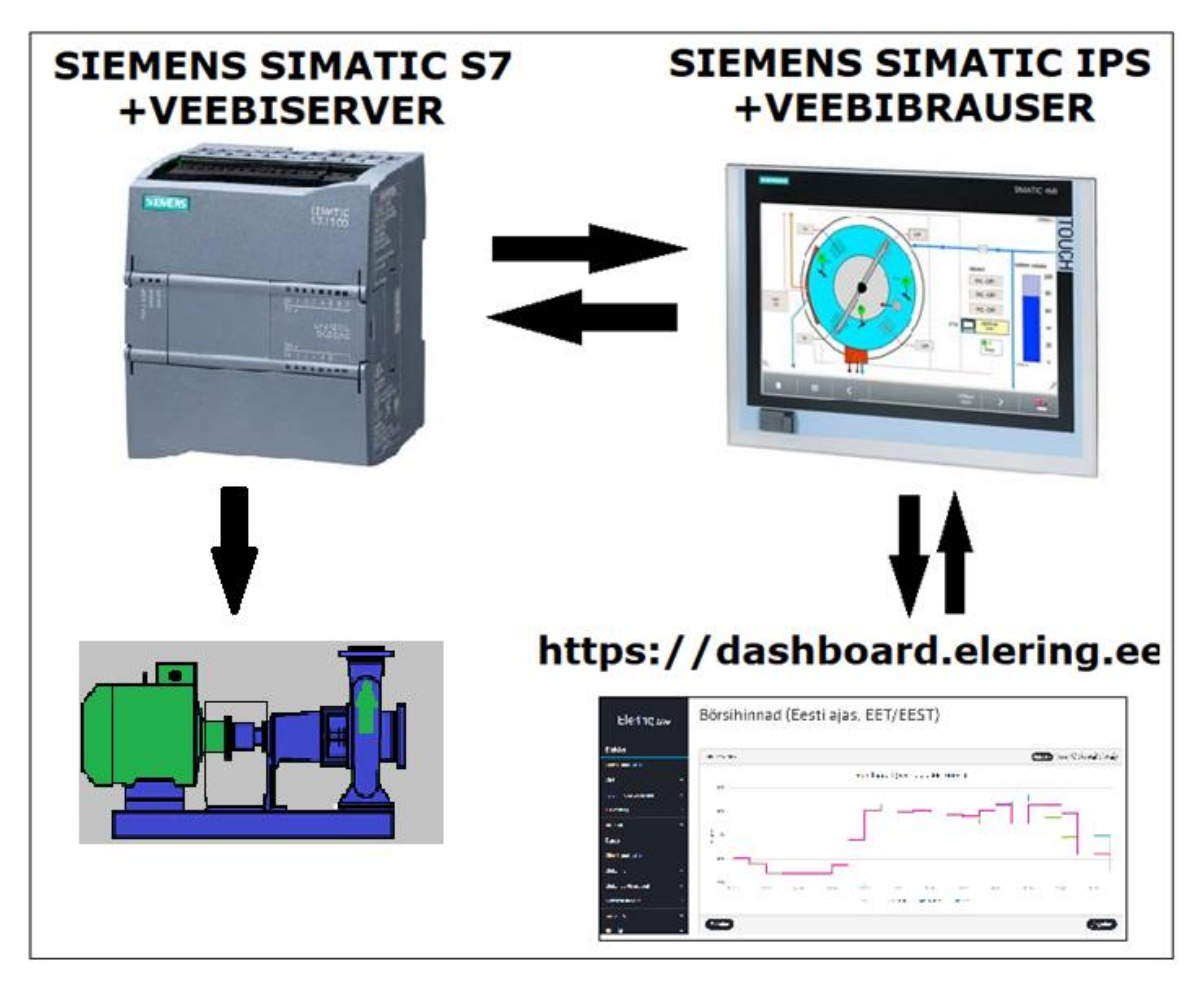

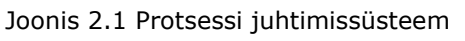

Veebirakendus realiseeritakse HTML ning JavaScript-I programmeerimiskeele abil. (vt Lisa 1)

### <span id="page-20-0"></span>**3 PROJEKTI REALISEERIMINE**

### <span id="page-20-1"></span>**3.1 Seadmete ja tehnoloogiate valik**

Kuna automatiseerimise eesmärk on pumpamise elektritarbimisest tulenevate rahaliste kulude vähendamine, siis projektis kasutatakse kõiki kaheksanda pumbajaama olemasolevaid seadmeid ning automaatika vahendeid, minimiseerides lisakulude teket. Lisatakse ainult uus tööstusarvuti ja tarkvarasse režiimi "ECO" süsteemi juhtimiseks ja visualiseerimiseks. Tööstusarvuti SIMATIC IPC277E paigaldatakse pumbajaama automaatikakilbile. [4] Tööstusarvuti internetibrauser laadib HTML rakenduse kontrolleri SIMATIC S7 serverist. (vt Joonis 3.1)

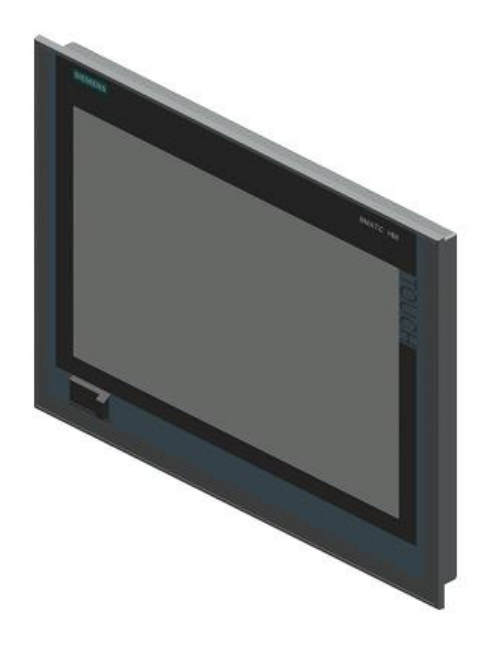

Joonis 3.1 Tööstusarvuti SIMATIC IPC277E [4]

### <span id="page-20-2"></span>**3.2 Kontrolleri programmeerimine**

Kontrolleri programmeerimiseks kasutatakse Siemens AG arenduskeskkonda Tia Portal versiooni 15. [1] Automatiseerimise algoritm realiseeritakse LAD programmeerimiskeele kaudu. Pumpade juhtimise protsess koosneb neljast režiimist: "0", "Käsitsi", "Auto", "ECO" – uus režiim, mille loomine on selle projekti ülesanne. Režiimide teostamiseks kasutakse kontrollerit SIEMENS SIMATIC S7-1200. [5] (vt Joonis 3.2)

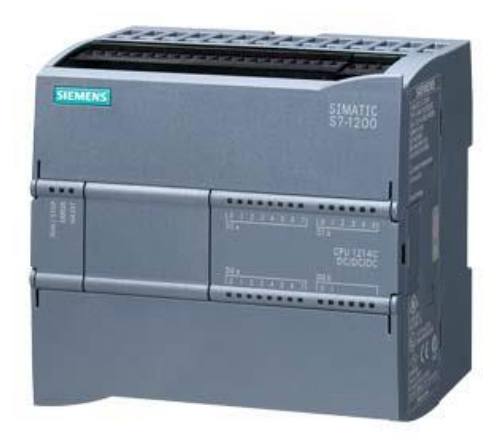

Joonis 3.2 Kontroller SIEMENS SIMATIC S7-1200 [5]

#### <span id="page-21-0"></span>**3.2.1 Veebiserver**

Kontrolleris on realiseeritud sisemine veebiserver. Kasutajate HTML veebilehtede abil, mis laaditakse üles veebiserverile, saab luua rakendusi seadmaks nende tööd distantsiliselt läbi veebibrauseri. Rakendus omab ligipääsu kontrollerile ning on suuteline infovahetuseks, see omakorda võimaldab tööprotsessi juhtida ning luua visualisatsioon. Veebiserveri ühendamisel Tia Portal keskkonnas tuginedes esitatud HTML dokumentidele ja muudele tugifailidele genereeritakse ja lisatakse kontrolleri programmile www plokk. (vt Tabel 3.1)

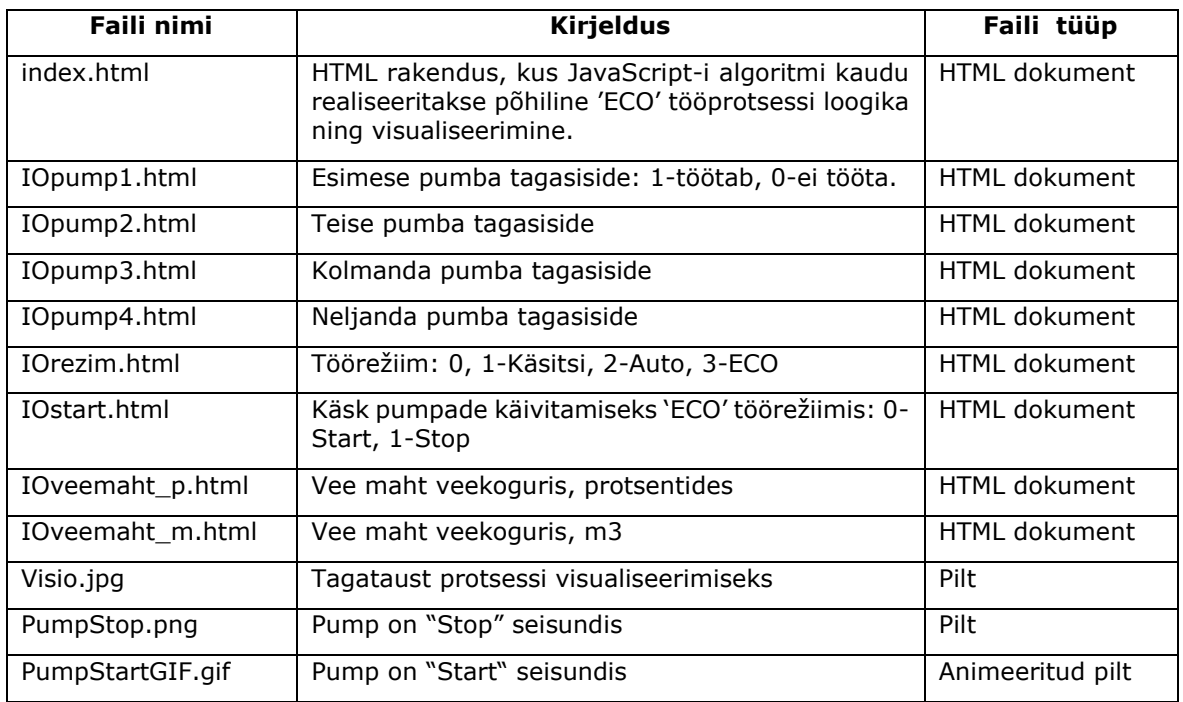

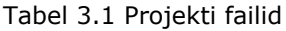

#### <span id="page-22-0"></span>**3.2.2 Taseme andur**

Veekoguri veetaseme mõõtmiseks kasutatakse ultraheli ULT20 tüüpi tasemeandurit.

ULT20 on mõeldud kauguse/taseme mõõtmiseks ning pärast mõõdetud vahemaa väärtust töötlevate funktsioonide programmeerimist saab seda kasutada mahutite täituvuse mõõtmiseks, vooluhulga ja taseme mõõtmiseks avatud kanalites. [2] Sisseehitatud LCD ekraan, mis koos nuppudega loob lokaalse kasutajaliidese, võimaldab muuta tööparameetreid ja vaadata seadme hetkeseisu, s.h. lugeda mõõdetud väärtusi (vt Joonis 3.3) [2].

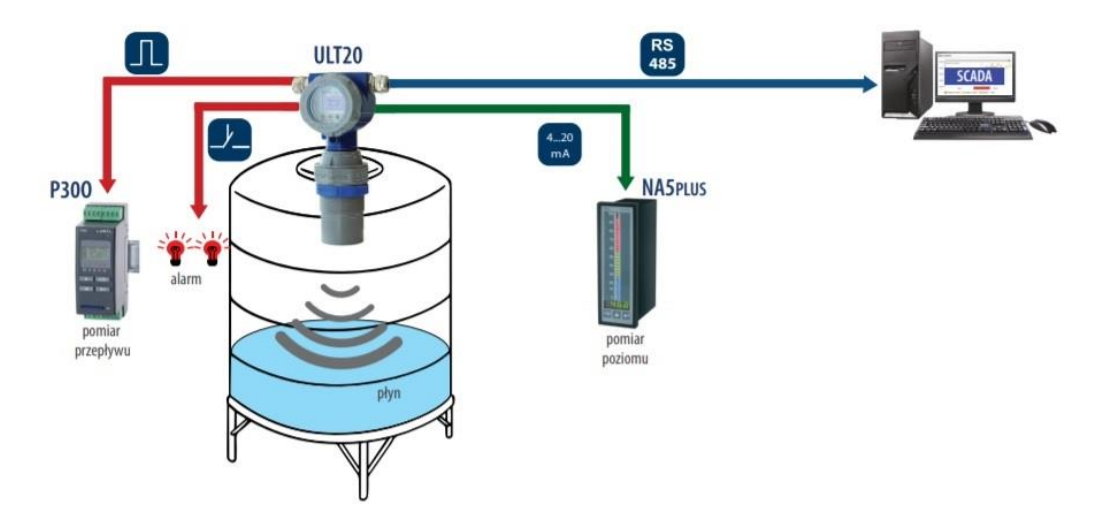

Joonis 3.3 Ultrahelianduri ühendamise skeem [2]

Põhiparameetrid on

- vedelate ja pulbriliste materjalide taseme mõõtmine vahemikus kuni 8 m, automaatne temperatuuri kompensatsioon;
- mahuti täituvuse või vooluhulga arvutamine avatud kanalites;
- standartne galvaaniliselt eraldatud analoogväljund 0/4..20 mA;
- digitaalliides rs-485 modbus RTU protokolliga;
- 2 häirereleed;
- siseandmed ja seadistusmälu;
- kaks 32-punktilist individuaalset tunnust (funktsioonide ümberarvutamine). [2]

Аnaloogsisendi мoodulid AI 8x13-bitine 6ES7 231-4HF32-0XB0 kasutatakse anduri ULT-20 kontrolleriga ühendamiseks. [3]

Ultraheliandur on ühendatud 4-20mA analoogkanaliga, mille minimaalne väärtus on 0 ja maksimaalne väärtus on 27 648 mõõtühikut. Programmiplokk NORM\_X teisendab tegeliku sisendväärtuse INT normaliseeritud väärtuseks REAL (0,0 kuni 1,0).

Väärtuse saamiseks protsentides ja m³-s kasutatakse programmiplokki SCALE\_X. (vt. Joonis 3.4)

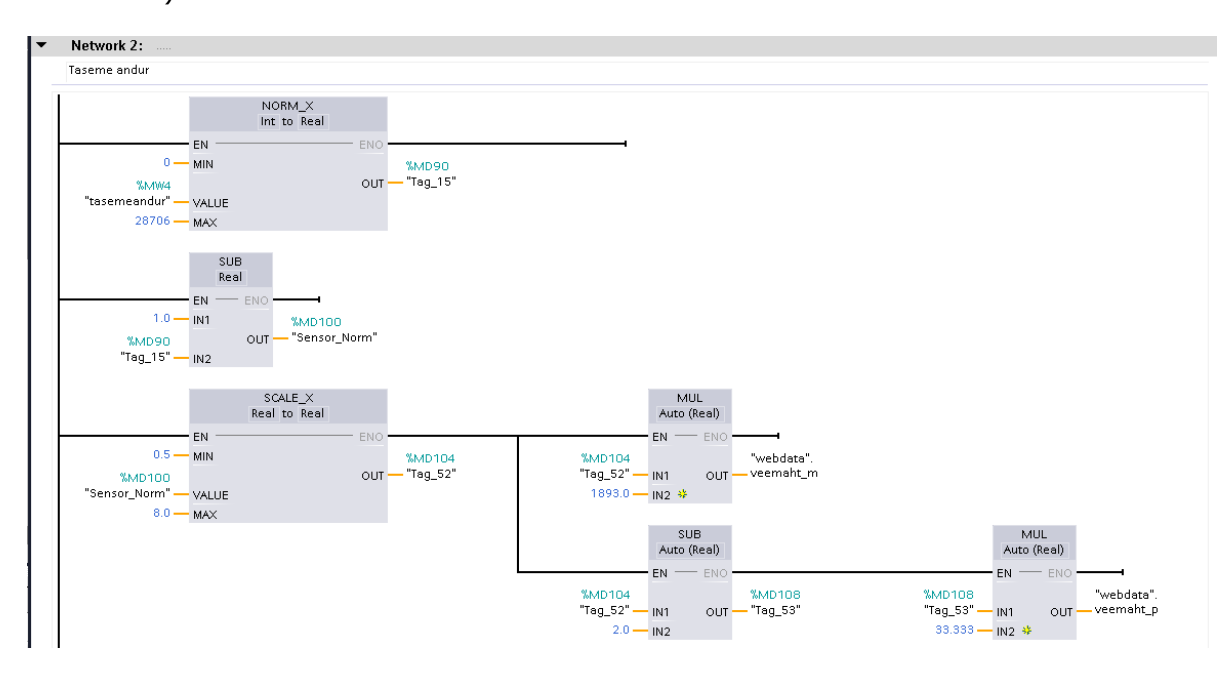

Joonis 3.4 Ultraheli anduri signaali skaleerimine

Skaleerimisel on vaja arvestada minimaalse ja maksimaalse veetasemega veekoguris anduri asukoha suhtes. Andmed salvestatakse andmeplokki DB1 "webdata", muutujad "veemaht\_p" ja "veemaht\_m". Veekoguri töömaht on 5 680 m<sup>3</sup>, mis võrdub 1 kuni 4 meetrit tasemeanduri väärtusega või 0 kuni 100 protsenti. (vt. Joonis 3.5)

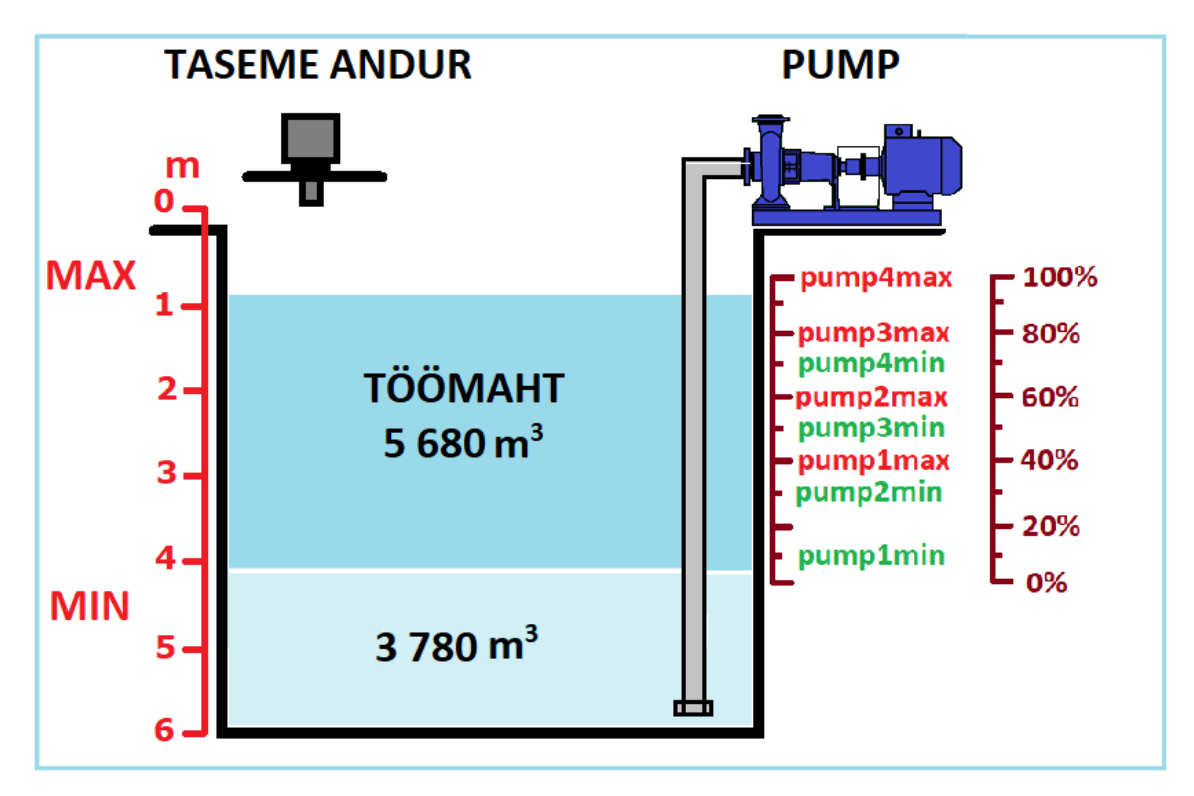

Joonis3.5 Veetased pumpla veekoguris

### <span id="page-24-0"></span>**3.2.3Käsitsi töörežiim**

Manuaalrežiimi kasutatakse pumpade kontrollimiseks, näiteks pärast remonti või hooldustöid korraliseks käivituseks. Juhtimiskilp käsitsi juhtimiseks asub pumpade lähedal, tänu millele võib pumpade tööd visuaalselt kohal kontrollida.

Pumpade käivitamise režiimi valimiseks peajuhtimiskilbil on olemas töörežiimi lüliti. (vt. Joonis 3.6)

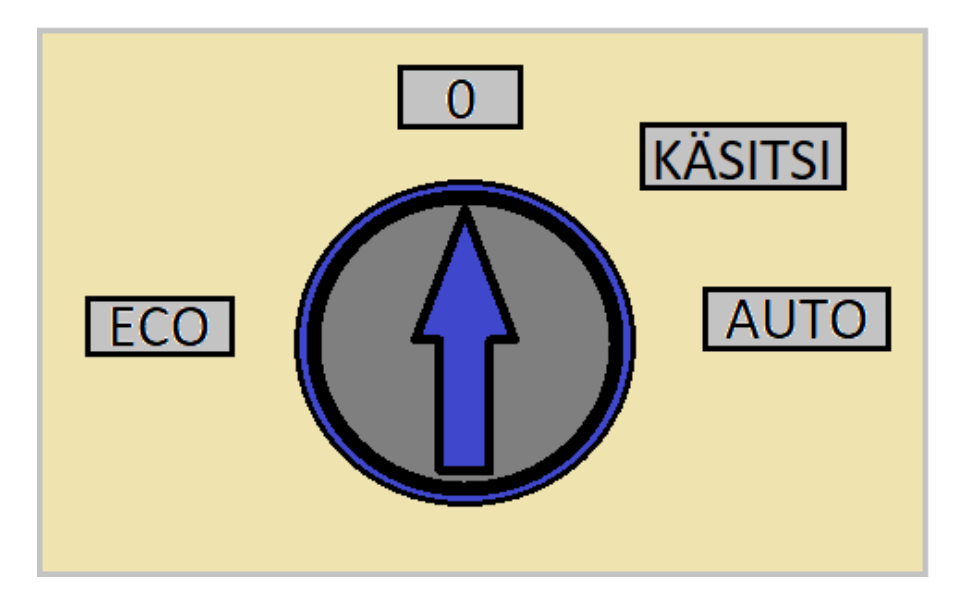

Joonis 3.6 Töörežiimi lüliti automaatikakilbil

Töörežiimi lüliti võib olla sisse lülitatud ühte neljast positsioonist:

- "0" pumbajaam ei tööta;
- "käsitsi" manuaalrežiim;
- "auto" automaatrežiim, pumbad töötavad tuginedes veetasemele;
- "eco" automaatrežiim, pumbad töötavad arvestades elektri börsihinda.

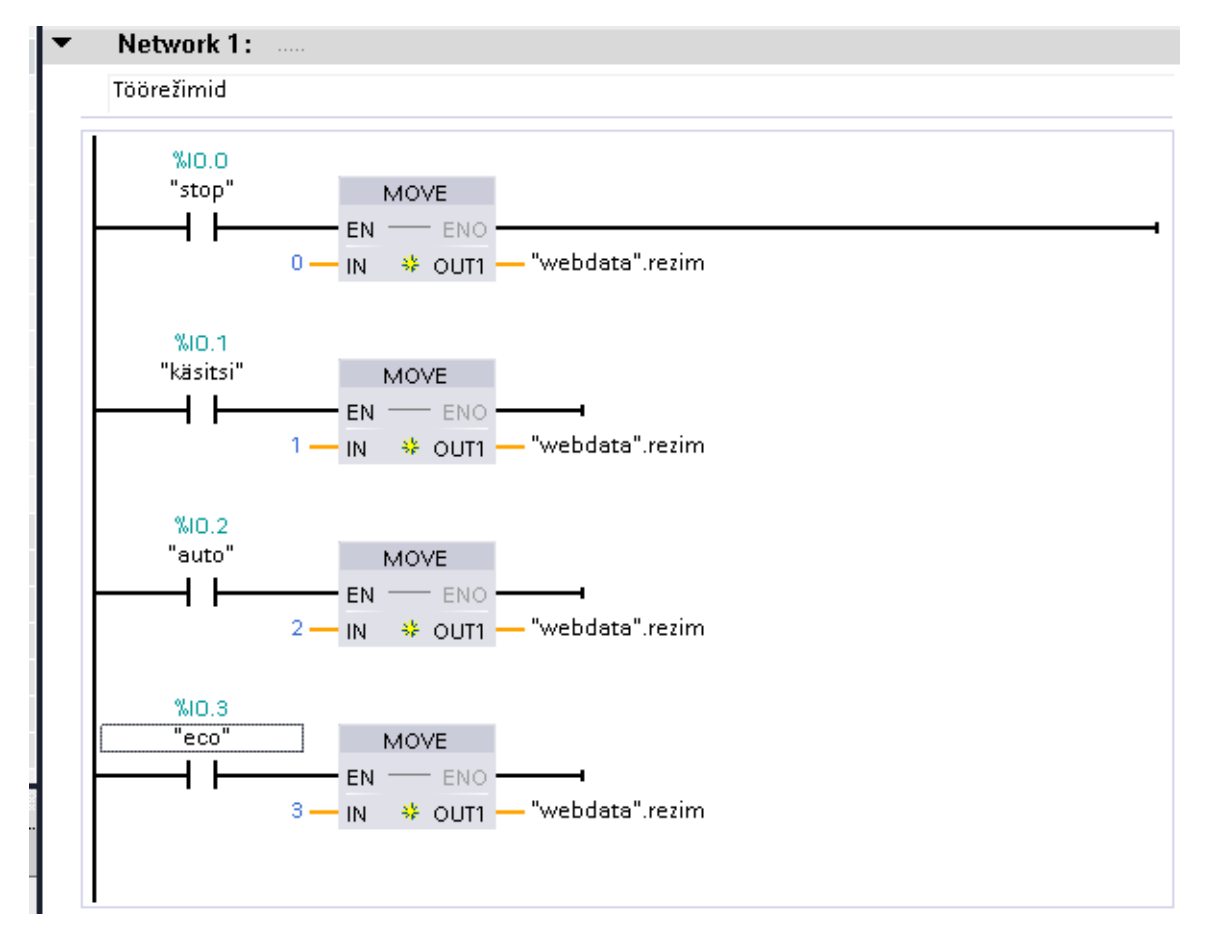

Töörežiimi lüliti asend salvestatakse "webdata.rezim" muutujasse. (vt. Joonis 3.7)

Joonis 3.7 Töörežiimide lüliti realiseerimine

Töörežiimi lüliti on "käsitsi" asendis. Kui nupp "Pump1Start" vajutatud, siis esimese pumba kontaktor on sisse lülitatud ja pump käivitub. Pumba väljalülitamiseks on vaja vajutada nupule "Pump1Stop". Esimise pumba kontaktor lülitatakse välja ja pump ei tööta. (vt. Joonis 3.8)

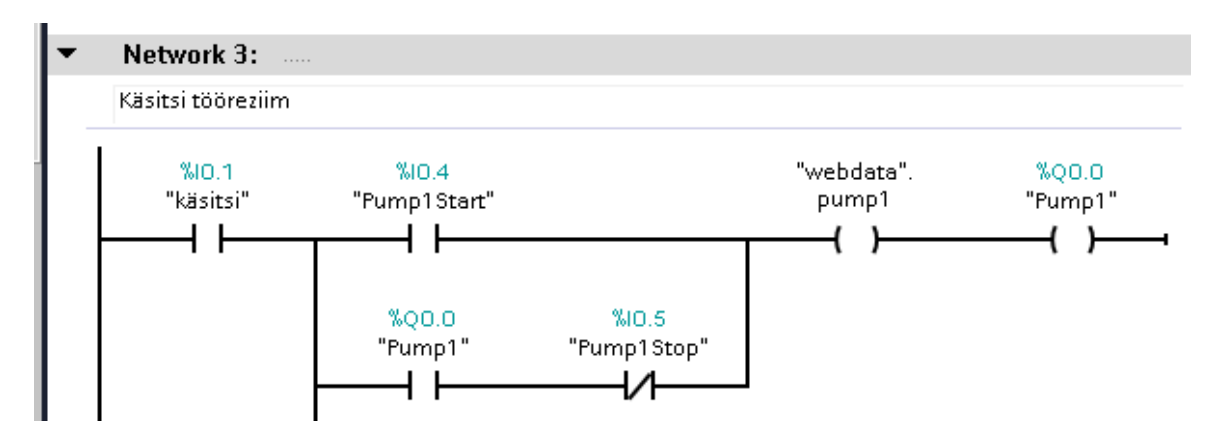

Joonis 3.8 Töörežiimi "käsitsi" realiseerimine

#### <span id="page-26-0"></span>**3.2.4 "Auto" töörežiim**

Automaatne töörežiim on mõeldud pumpade automaatseks käivitamiseks, olenevalt veetasemest allmaa veekoguris. Iga neljast pumbast käivitub ja seiskub sõltuvalt oma teatud veetasemest. Taseme min/max väärtused protsentides hoitakse muutujates, mis asuvad "webdata" andmeplokis. (vt Tabel 3.2)

| Protsessi<br>muutuja | Andme<br>tüüp | <b>Kirjeldus</b>            | Väärtus,<br>protsentides<br>(veetase) |
|----------------------|---------------|-----------------------------|---------------------------------------|
| Pump1max             | Int           | Pump1 veetase käivitamiseks | 40                                    |
| Pump1min             | Int           | Pump1 veetase peatamiseks   | 70                                    |
| Pump2max             | Int           | Pump2 veetase käivitamiseks | 60                                    |
| Pump2min             | Int           | Pump2 veetase peatamiseks   | 50                                    |
| Pump3max             | Int           | Pump3 veetase käivitamiseks | 80                                    |
| Pump3min             | Int           | Pump3 veetase peatamiseks   | 30                                    |
| Pump4max             | Int           | Pump4 veetase käivitamiseks | 100                                   |
| Pump4min             | Int           | Pump4 veetase peatamiseks   | 10                                    |

Tabel 3.2 Andmeploki "webdata" veetaseme protsessimuutujad

Töörežiimi lüliti on "auto" asendis. Kui vee tase veekoguris võrdub, või kõrgem "pump1max" väärtusega kolme sekundi jooksul, siis pump käivitub ja "'webdata'.pump1" muutuja saab "true" väärtuse. Paus kolme sekundi jooksul on vajalik, et täpselt teada - töörežiimi lüliti pööramine on lõpetatud ja töörežiim valitud. Kui veetase langeb alla "pump1min" väärtuse, siis pump lülitub välja ja "'webdata'.pump1" muutuja saab "false" väärtuse. Kui esimene pump pumpab, kuid veetase ei lange (näiteks, suurenes juurdevool sõltuvalt n.t. aastaajast), siis käivitub teine pump ja nii edasi. (vt. Joonis 3.9)

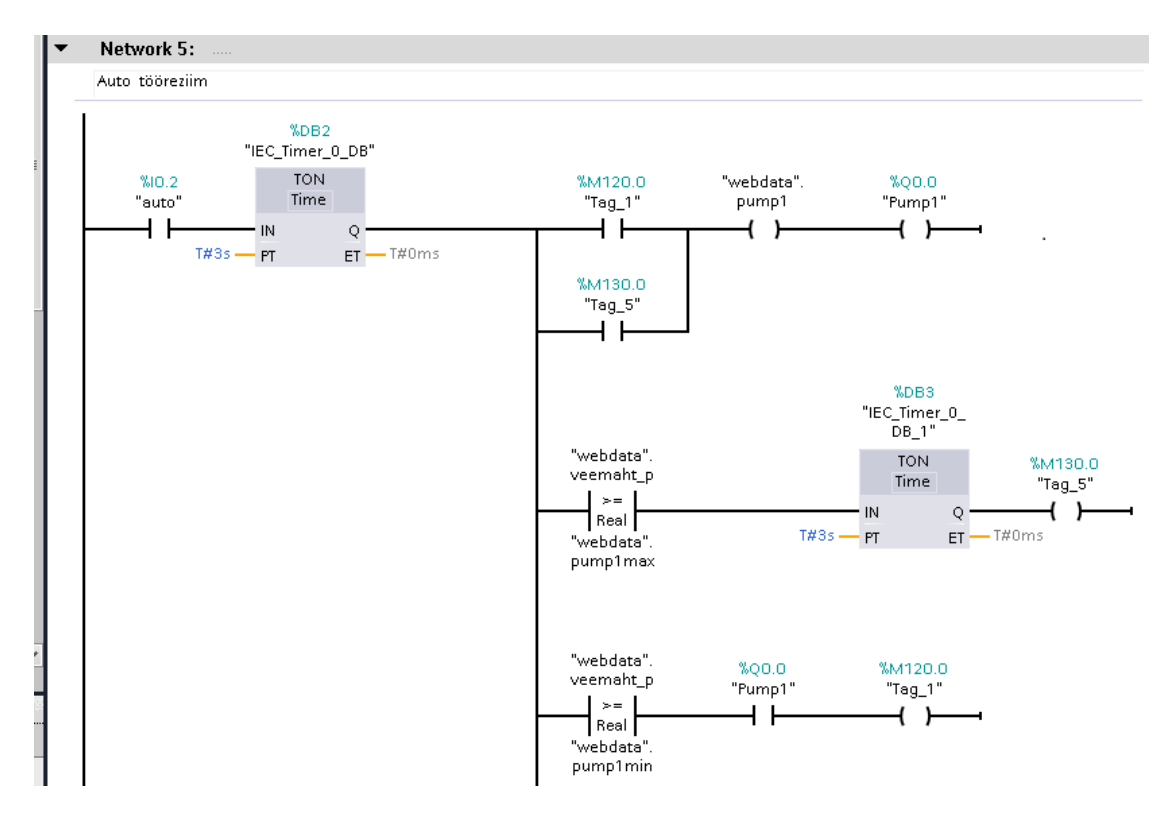

Joonis 3.9 Auto töörežiimi realiseerimine

#### <span id="page-27-0"></span>**3.2.5 "ECO" töörežiim**

"Eco" töörežiimi kaudu realiseeritakse selle projekti põhieesmärk: pumbajaama automatiseerimine, arvestades elektri börsihinda. "ECO" töörežiimis pumpade käivitamiseks on vaja positiivset signaali veebirakendusest, kus otsustatakse, sõltuvalt börsi elektritunnihinnast, millal pump sisse lülitada. Andmeplokis DB1 asub muutuja "start", selle "true" väärtuse alusel käivituvad järjestikku kõik neli pumpa.

Töörežiimi lüliti on "ECO" asendis. Muutuja "'webdata'.start" saab "true" väärtuse. Pärast kolme sekundit lülitakse sisse esimese pumba elektrimootori kontaktor ja pump käivitub. Paus kolme sekundi jooksul on vajalik , et täpselt teada - töörežiimi lüliti pööramine on lõpetatud ja töörežiim valitud. Pärast kümmet sekundit käivitub teine pump j.n.e. Paus kümne sekundi jooksul on vajalik, et välistada elektrivõrgustiku ülekoormamist pumpade elektrimootorite üheaegsete käivitusvooludega.

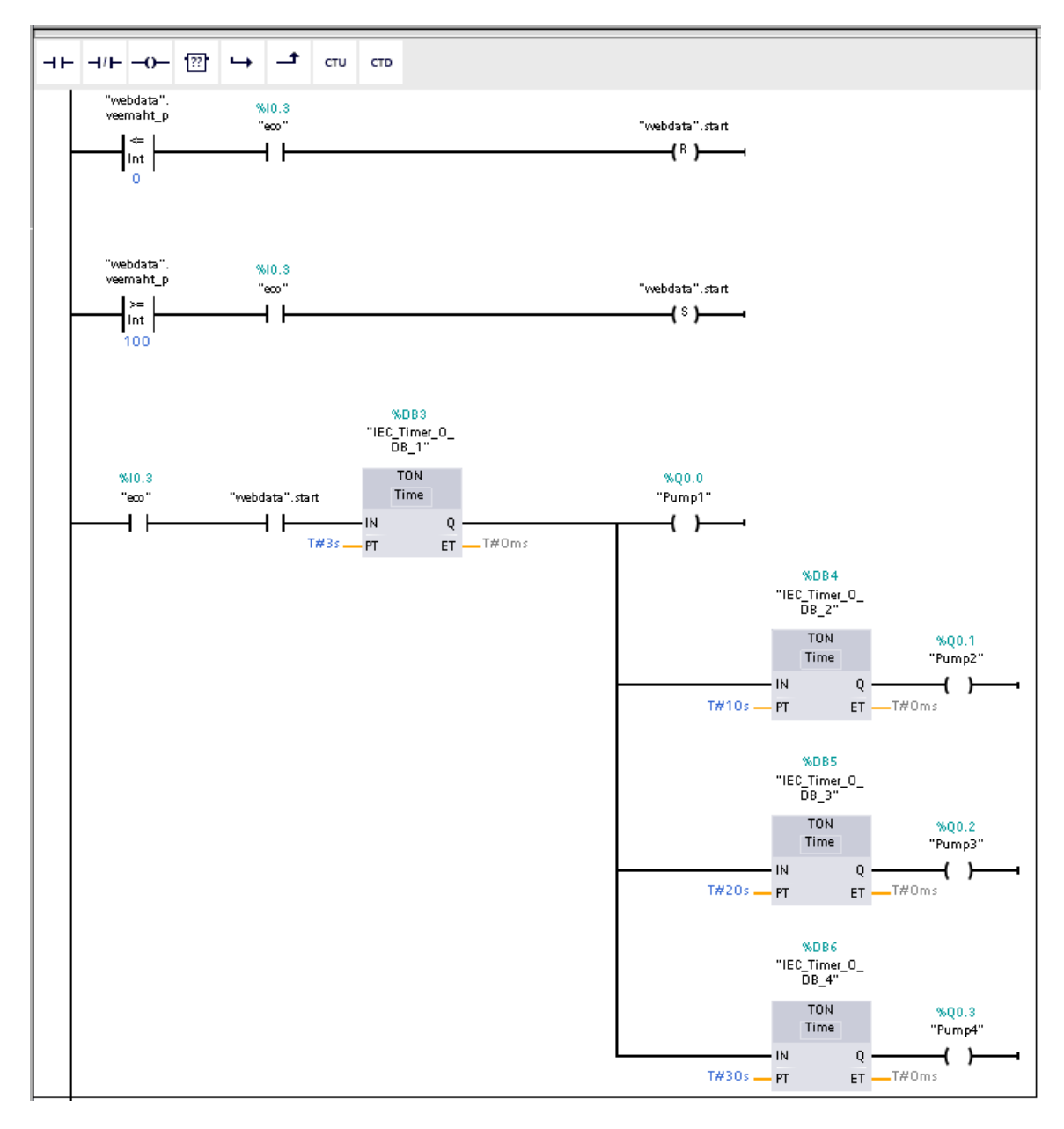

Kõik neli pumpa töötavad, kuni veetase veekoguris "'webdata'.veemaht\_p" langeb nullväärtuseni ja pärast seda toimub pumpade tööst välja viimine. (vt. Joonis 3.10)

Joonis 3.10 "Eco" töörežiimi realiseerimine

Kui veetase kasvab 100% või suuremaks, siis muutuja "'webdata'.start" saab "true" väärtuse. Kõik pumbad käituvad ja töötavad sellisel juhul . See olukord võib tekkida erinevatel põhjustel, need on

- puudub side Elering serveriga või server ei vasta;
- ei käivitu üks või mitu pumpa;
- liiga suur põhjavee juurdevool.

Kui "ECO" töörežiimi pole eri tõrgete või tingimuste põhjusel võimalik kasutada, siis operaator lülitab sisse "AUTO" režiimi.

### <span id="page-29-0"></span>**3.3 HTML rakenduse kirjutamine**

HTML rakendus index.html on loodud selleks, et teha otsus pumpade käivitamiseks režiimis "ECO", samuti protsessi visualiseerimiseks. Rakendus suhtleb kontrolleriga. Annab käsu käivitada pumbad, kui börsi elektri tunnihind on madalaim. Samal ajal jälgib põhjavee juurdevoolu mahtu veekogurisse, vältides ületäitumist. Veetaseme juhtimine veekoguris on diskreetne, pumpade käivitamise otsus tehakse iga uue tunni alguses, kuna igale tunnile määratakse elektribörsil oma hind. Börsi hindu uuendatakse üks kord ööpäevas. Nii saab 12 kuni 36 tundi ette teada elektrihindu ja käivitada pumbad madalaima hinnaga. Veekoguri ületäitumise vältimiseks on vaja kontrollida ka põhjavee juurdevoolu, mida pidevalt jälgitakse.

Rakendusel on kolm tsüklit.

#### Iga sekund on

• protsessiandmete vastuvõtt kontrollerilt ja protsessi visualiseerimine (pumba olek, veetase veekoguris, juhtimisrežiim).

#### Iga tund on

- Elering-i serverilt börsi tunnielektrihinna saamine ja visualiseerimine;
- tunni veevoolu arvutamine ja visualiseerimine;
- pumpade käivitamise aja arvutamine ja visualiseerimine;
- vajadusel käsk kontrollerille pumpade käivituseks;

Esimisel rakendusel käivitamiseks või uuenduseks on

• samad sammud nagu iga tund, ainult tunni vee juurdevool saab keskmise väärtuse 193.0  $m^3/h$ .

### <span id="page-30-0"></span>**3.3.1 Side kontrolleriga**

Andmevahetus kontrolleriga toimub asünkroonses režiimis, ilma veebilehte uuesti laadimata. "Jquery 3.6.0" teegi meetodite kaupa realiseeritakse asünkroonne andmeedastus, samuti dünaamilised muudatused lehe stiilides ja parameetrites. Kontrolleri protsessi muutujad asuvad andmeplokis "webdata". (vt Tabel 3.3)

| Muutuja<br>nimetus | Muutuja<br>tüpp | Muutuja värtused                                          | <b>HTML dokument</b> |
|--------------------|-----------------|-----------------------------------------------------------|----------------------|
| rezim              | Int             | Tööreziim: 0, 1-Käsitsi, 2-Auto, 3-ECO                    | IOrezim.html         |
| start              | Bool            | Käsk pumpade käivitamiseks: 'True'-Start,<br>'False'-Stop | IOstart.html         |
| veemaht p          | Int             | Veemaht veekoguris, protsentides                          | IOveemaht p.html     |
| veemaht m          | Real            | Veemaht veekoguris, m3                                    | IOveemaht m.html     |
| pump1              | Bool            | Pump1 tagasiside: 1-töötab, 0-ei tööta.                   | IOpump1.html         |
| Pump <sub>2</sub>  | Bool            | Pump2 tagasiside: 1-töötab, 0-ei tööta.                   | IOpump2.html         |
| Pump3              | Bool            | Pump3 tagasiside: 1-töötab, 0-ei tööta.                   | IOpump3.html         |
| Pump4              | Bool            | Pump4 tagasiside: 1-töötab, 0-ei tööta.                   | IOpump4.html         |

Tabel 3.3 Protsessi muutujad ja sellega seotud html-dokumendid

Nende edastamiseks HTML rakendusse ja tagasi kasutatakse täiendavaid HTMLdokumente, millega saab muutujate väärtust teada või muuta. Näiteks, muutuja "webdata.rezim" järgi kasutakse HTML dokument "Iorezim.html", mis koosneb koodist: "<!-- AWP\_In\_Variable Name='"webdata".rezim' -->:="webdata".rezim:". Teiste muutujate jaoks luuakse samad HTML dokumendid ja laaditakse need kontrollerisse.

#### <span id="page-30-1"></span>**3.3.2 Veebi API.**

Börsihind kujuneb elektribörsil, milleks Põhjamaades on Nord Pool. Oluline aspekt on aga see, et tunnipõhised elektrihinnad on teada järgmise ööpäeva perioodiks. Tunnihinnad on diskreetsed, iga tund omab hinda, mis väljendub eurodes megavatttunni kohta. Teatud perioodil saab börsihinnad Eleringi infoportaalist leida.

Elering on ettevõte, mis haldab Eesti Vabariigi elektriedastamise põhivõrke, ehk teisi sõnu võrguettevõtja.(vt Joonis 3.11)

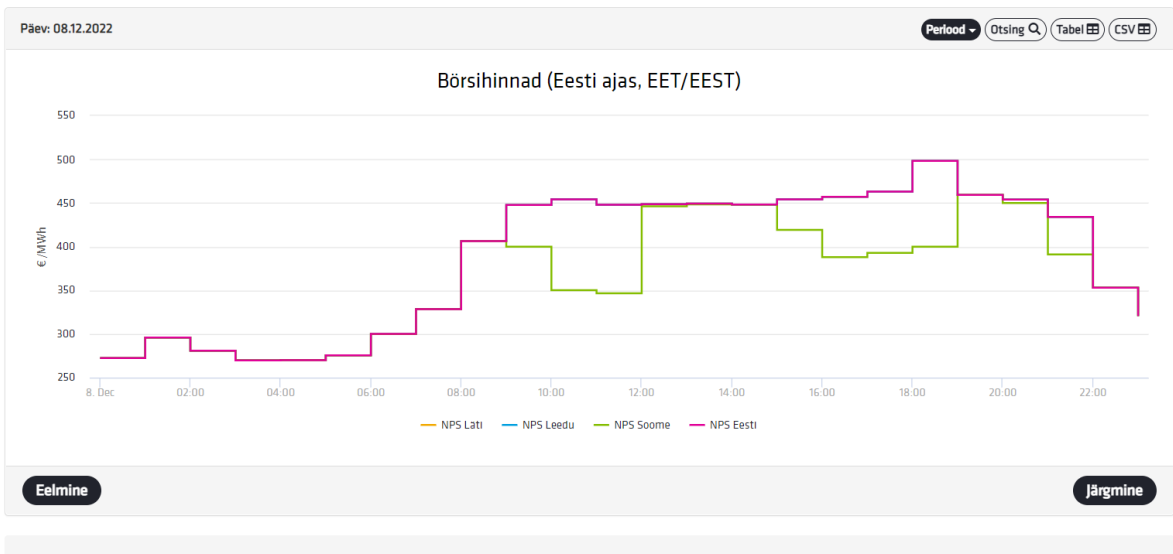

Graafikul on andmed esitatud Eesti ajas (EET/EEST). Börsitehingute ostu- ja müügikoguste info ning börsireeglid on leitavad NordPool-i lehelt https://www.nordpoolgroup.com/, kus on andmed esitatud Kesk-Euroopa ajas (CET/CEST).

Joonis 3.11 Elering OÜ infoportaal, börsihinnad

Börsihindu saab ka HTML-rakendusest teada, Eleringi serverisse päringu saates. Selleks kasutakse jQuery teegi meetodit \$.ajax(), millele tuleb järgmisi andmeid edastada:

- url veebibrauser edastab Eleringi serverile aadressi, mille põhjal Eleringi server väljastab vastava info;
- method kasutakse meetodit "get", serveri andmete päring;
- dataType andmetüüp, HTML;
- success: function(json) $\{\}$  funktsioon, mis käivitub eduka andmete edastamise puhul;
- error: function (jqXHR, exception)  $\{\}$  funktsioon, mis käsitleb vigu.

URL koosneb "https://dashboard.elering.ee/api/nps/price?" aadressist ja ajaperioodist. Ajaperiood algab praegusest kuupäevast ning kellaajast, ja kestab 36 tundi. URL-i moodustamisel tuleb arvestada, et näiteks kuupäevas tundide ja kuude väärtuste ees seisab null, mis tuleneb Java Script-i date-tüübist. Samuti kuud date-tüübis on märatud 0 kuni 11 arvuga.

URL võib välja näha selline: "https://dashboard.elering.ee/api/nps/price?start=2020- 05-31T20%3A59%3A59.999Z&end=2020-06-30T20%3A59%3A59.999Z"

Server tagastab börsihinna loendi JSON-i kujul.

Kui andmete saamine Eleringi serverilt ebaõnnestus, siis käivitub tõrkediagnostika, mis alert meetodi abil kuvab ekraanile veateate koos vea tüübiga.

Selle tulemusel operaator saab täpselt teada, mille põhjusel ei toimunud andmete edastamine ja vajadusel viib pumbad üle "Auto" töörežiimile (see režiim ei sõltu serveriga toimiva side olemasolust) (vt Joonis 3.12)

```
error: function (jqXHR, exception) {
    if (jqXHR.status === 0) {
        alert ('Not connect. Verify Network.');
    } else if (jqXHR.status == 404) {
        alert ('Requested page not found (404).');
    } else if (jqXHR.status == 500) {
        alert ('Internal Server Error (500).');
    } else if (exception === 'parsererror') {
        alert ('Requested JSON parse failed.');
    } else if (exception === 'timeout') {
        alert ('Time out error.');
    } else if (exception === 'abort') {
        alert ('Ajax request aborted.');
    \} else {
        alert ('Uncaught Error. ' + jqXHR.responseText);
    Τ.
    ŀ
) ;
```
Joonis 3.12 Tõrkediagnostika realiseerimine

Rakendus saab andmeid elektrienergia hindadest börsil Eleringi serverilt, kuid on võimalus saada samad andmed ka börsi Nord Pool serverilt, läbides autentimise.

#### <span id="page-32-0"></span>**3.3.3 Protsessi juhtimine**

HTML rakenduse peamiseks ülesandeks on pumpade käivitamiseks optimaalse aja tuvastamine. Samas on mõjuteguriteks vee juurdevool ja jooksvad elektrienergia hinnad.

Rakenduse käivitamisel ning iga tunni alguses võetakse vastu otsus pumpade käivitamisest. Antud aspekt on tingitud sellest, et elektrienergia börsihind on diskreetne – igal tunnil oma hinnaline väärtus. Kui otsus kujuneb positiivseks, siis kontrolleri muutuja "webdata.start" saab "True" väärtuse ja pumbad käivituvad, kui süsteem on "ECO" režiimis. Väärtuste muutmiseks taustarežiimis ilma lehe uuendamiseta kasutatakse HTML abidokumenti IOstart.html ja meetodit \$.post(). (vt Joonis 3.13)

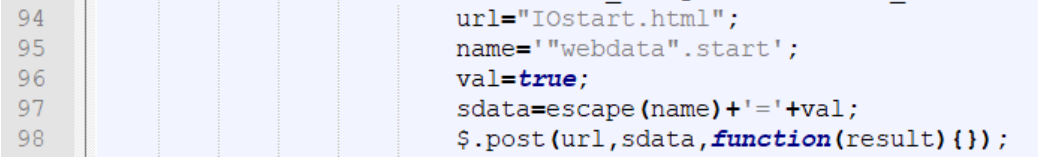

Joonis 3.13 Muutuja "webdata.start" väärtuse muutmine

Tunnise vee juurdevoolu hulga arvutatakse, tuginedes ultraheli tasemeanduri näitudele, mille väärtused teisendatakse kuupmeetritesse ning salvestatakse kontrolleri muutujasse "webdata. veemaht\_m". Kui tunnine vee juurdevool omab negatiivset väärtust, järelikult eelmise tunni vältel olid pumbad töös ning vee tase langes. Sellisel juhul, ja ka rakenduse käivitamisel kasutatakse vee juurdevoolu arvutatud keskmist näitajat, mille väärtus oli saadud pumpla nr. 8 töö analüüsi käigus. Vee tunnise juurdevoolu hulga väärtus kuvatakse ekraanile meetodiga \$('#SISSEVOOL').text(sissevool\_tund). Aeg veekoguri täitumiseni arvutatakse valemi järgi (3.4)

$$
t = \frac{V_{max} - V}{Q_t} \tag{3.4}
$$

kus

 $t -$  aeg veekoguri täitumiseni, tundides;

 $V_{max}$  = 9465  $m^3$ , veekoguri maht;

 $V$  - veekoguris hetkel oleva vee maht,  $m^3;$ 

 $Q_t$  - vee sissevool viimase tunni jooksul,  $m^3;$ 

Saadud tulemus ümardatakse tervikväärtuseni meetodiga Math.floor(). (vt Joonis 3.14)

|    | \$.get("IOveemaht m.html", function(result){                        |
|----|---------------------------------------------------------------------|
| 82 | veemaht $m = result$ ;                                              |
| 83 | <i>if</i> ((veemaht alg != $0.00$ ) && (veemaht m > veemaht alg)) { |
| 84 | sissevool tund = veemaht $m$ - veemaht alg;                         |
| 85 | 1 :                                                                 |
| 86 | \$('#SISSEVOOL').text(sissevool tund);                              |
| 87 | veemaht alg = veemaht $m$ ;                                         |
| 88 | hours = Math.floor( $(9465 -$ veemaht m)/sissevool tund);           |

Joonis 3.14 Veekoguri täitumiseni aja arvutamine

Börsi tunnihindade nimekiri kohandatakse kuni tundide hulgani  $t$  meetodiga slice(), paigaldatakse kasvu järgi meetodiga sort(). Nüüd kõige madalam tunni hind asub nimekirja alguses ning see kuvatakse ekraanile meetodiga \$("#ON").text(m\_array[0]). Edaspidi, kui antud hetke tunni hind on kõige madalam , siis kontrolleri muutuja "webdata.start" saab väärtuse "True" ning pumbad kordamööda käivituvad. (vt Joonis 3.15)

| 89 | <b>let</b> first = $prices[0]$ ;               |
|----|------------------------------------------------|
| 90 | $var$ m array = prices.slice(0, hours);        |
| 91 | m array.sort( $(a, b) \Rightarrow a - b$ );    |
| 92 | $\frac{1}{2}$ ("#ON"). text (m array [0]);     |
| 93 | if (first $\leq m \arctan(0)$ and rezim eco) { |
| 94 | url="IOstart.html";                            |
| 95 | name='"webdata".start';                        |
| 96 | value:                                         |
| 97 | $sdata = escape(name) +  -+val;$               |
| 98 | $$. post (url, sdata, function (result) {} )$  |
| 99 |                                                |

Joonis 3.15 Pumpade käivitamiseks otsuse tegemine

Kui veekoguris oleva vee tasemeks on saavutatud "webdata.veemaht\_p =  $0\%$ ", siis pumbad lülituvad välja ja muutuja "webdata.start" saab väärtuse "False". Antud algoritm on kontrolleris realiseeritud. (vt Joonis 3.16)

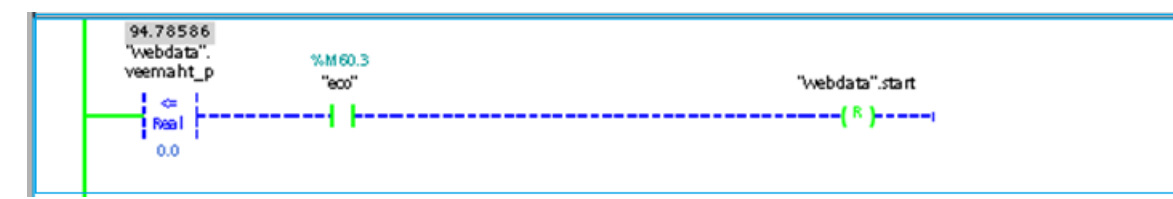

Joonis 3.16 Vee pumpamise peatamine

Peale eelnevalt kirjeldatud tunnise tsükli on programmis realiseeritud tööprotsessi visualisatsioon. Tsükkel kordub igal sekundil ning saades kontrollerilt muutujate väärtusi "webdata" plokk visualiseerib neid.

#### <span id="page-34-0"></span>**3.3.4Visualiseerimine**

"ECO" töörežiimil visualiseerimise teostamiseks kasutakse tööstusarvutit 15 tollise ekraaniga, mis asub pumbajaama juhtimiskilbil.

Ekraanil kuvatakse järgmised andmed:

- elektribörsi tunnihinnad;
- töörežiim;
- pumpade töö staatus;
- pumpade käivitamiseks valitud tunnihind;
- tase veekoguris, protsentides;
- tunnipõhine põhjavee juurdevool. (vt Joonis 3.17)

| TUNNI HINNAD:<br>$+0: 405.46$                                                                                                    |                                        | <b>PUMPLA Nº8</b>                                                    |
|----------------------------------------------------------------------------------------------------|----------------------------------------|----------------------------------------------------------------------|
| $+1: 401.32$<br>$+2: 423.21$                                                                                                    | <b>PUMP1</b>                           | <b>PUMP3</b>                                                         |
| $+3: 404.91$<br>$+4: 392.96$<br>$+5: 413.46$<br>$+6:410.09$<br>$+7:420.4$<br>$+8: 444.98$<br>$+9:422.76$<br>$+10: 417.65$<br>$+11.382.89$<br>$+12: 333.11$<br>$+13: 296.95$<br>$+14:285.6$ | <b>PUMP2</b>                           | TÖÖREZIIM:<br><b>ECO</b><br><b>PUMP4</b><br>$\overline{\phantom{a}}$ |
|                                                                                                    |                                        | <b>TUNNIHIND KÄIVITAMISEKS: 405.46</b>                               |
|                                                                                                    | <b>VEEMAHT:</b><br>95<br>$\frac{0}{0}$ | <b>VEESISSEVOOL:</b><br>193<br>$m^3/h$                               |

Joonis 3.17 Protsessi visualiseerimine

Börsihinnad tundide kaupa kuvatakse alates praegusest tunnist kuni viimase, hetkel teadaoleva hinnamäärani. Samuti on näha hind, mille saabumisel pumbad käivituvad. Ekraanil on märgitud, millisel tunnil see toimub. Iga sekundi tagant uuendatakse veekoguri veetaseme infot ja pumpade staatuseid. Pumpade töö animatsioon toimub GIF formaadis piltide abil.

Protsessi visualisatsioon toimub JavaScript-i teegi jQeri abil. Näiteks esimese pumba käivitumise animatsioon toimub järgmiselt:

- 1) meetodi setInterval(function() {},1000) abil seatakse tsükli perioodilisus 1000ms. Sellisel viisil allolev kood toimib kord sekundis;
- 2) kontroller paigutab oma muutuja väärtuse "webdata.pump1" HTML dokumenti Iopump1.html, mis omab selleks ainult ühte rida" <!-- AWP\_In\_Variable Name='"webdata".pump1' -->:="webdata".pump1:". Märgendi nime ees on ":=" ja järelliitega ":" See on võti muutujate sisestamiseks kasutaja lehele. Kui leht renderdatakse, asendatakse see tegeliku kontrolleri muutujaga. HTML dokument on eelnevalt laetud kontrolleri sisemisele veebiserverile;
- 3) kui esimene pump töötab, siis muutuja "webdata.pump1" väärtus on "true". Meetodi \$() abil pumba joonis, mis asub failis 'PumpStop.png', asendatakse animeeritud joonisega 'PumpStartGif.gif';(Joonis)

4) kui esimene pump ei tööta, muutuja "webdata.pump1" väärtus on "false", pumba joonis asendatakse sarnaselt eelmise näitega.

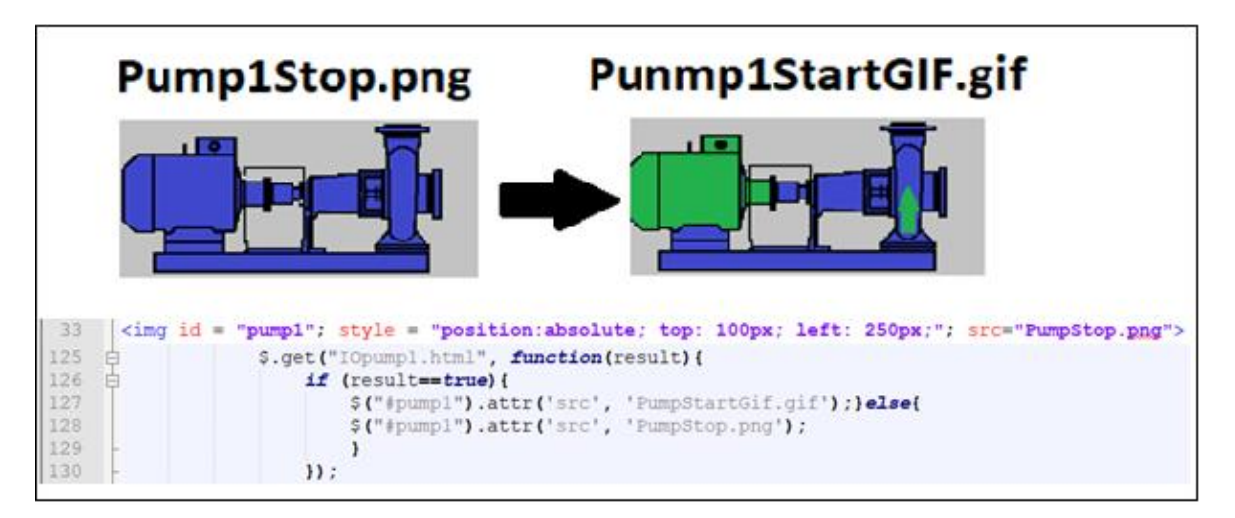

Sama põhimõtte järgi visualiseeritakse kõik teised pumbad. (vt Joonis 3.18)

Joonis 3.18 Pumpade visualiseerimine

Kõik vajalikud HTML dokumendid ning joonised on eelnevalt üles laetud kontrolleri sisemisele veebiserverile Siemens TIA Portal keskkonna abil.

Jooksva režiimi visualiseerimiseks tuleb failist IOrezim.html saada muutuja "webdata.rezim" väärtus. Järgmisena tuleb väärtus konverteerida arvväärtusest operaatorile mugavalt vastuvõetavasse vormi, kujutades rida mille nimeks on režiimi nimetus. Režiimi nimetus kuvatakse ekraanile meetodi \$.post(url,sdata,function(result){}) abil jOeri raamatukogust. Funktsioon function(result){} kutsutakse esile vaid siis, kui on teostatud edukas päring \$.post() ja argumendina saab selle täitmise tulemuse, ehk muutuja "webdata.rezim" väärtuse.

Edasi tulemus läbib töötlemise ning ekraanile kuvatakse jooksva režiimi nimetus (vt Joonis 3.19)

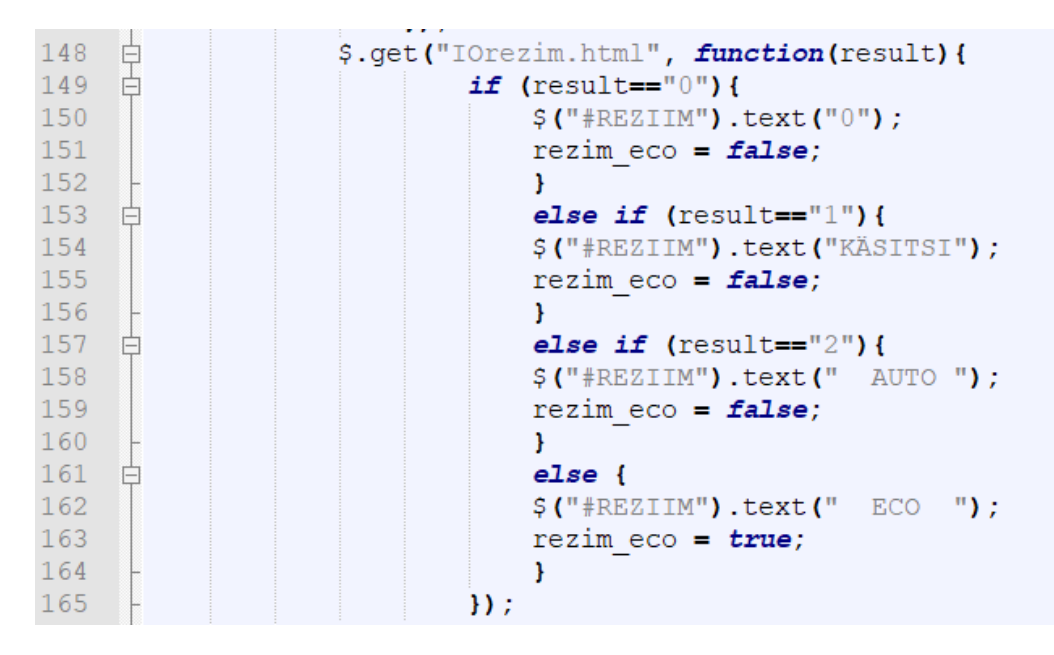

Joonis 3.19 Jooksva režiimi visualiseerimine

### <span id="page-38-0"></span>**KOKKUVÕTE**

Käesoleva töö eesmärgiks oli Estonia kaevanduse allmaa pumbajaama automatiseerimine elektrienergia börsihinda arvestades. See tähendab, et pumbad tuleb käivitada sõltuvalt elektribörsi tunnihinnast soodsal ajal. Kaevandusel põhjavee pumpamine on üks energiamahukamaid protsesse, kuid on olemas võimalus börsipaketi kasutades elektriarvet oluliselt vähendada.

Oma töös automatiseerimise kulude vähendamiseks, mina kasutasin kaheksanda pumbajama automaatikaseadmeid, lisasin uue reziimi "ECO" juhtimiseks ning visualiseerimiseks tööstusarvuti ja vajaliku tarkvara. Tööstusarvuti SIMATIC IPC277E paigaldatakse pumbajaama automaatikakilpi. Tööstusarvuti internetibrauser laadib HTML rakenduse kontrolleri SIMATIC S7 serverist.

Uues režiimis pumpade juhtimiseks ja protsessi visualiseerimiseks mina lõin HTML rakenduse, mis suhtleb kontrolleriga. Ta annab käsu käivitada pumbad, kui börsi elektri tunnihind on madalaim. Samal ajal jälgib põhjavee sissevoolu veekogurisse, vältides selle ületäitumist. Rakendus võtab börsi tunnihindu Eleringi serverisse päringu saates ja põhjavee tunnise juurdevoolu arvestades, arvutab pumpade käivitamise ajamomenti. Protsessi visualiseerimiseks, mina lõin veebilehe disaini ja kõik kasutatud pildid.

Rakenduse kirjutamise käigus mina tutvusin Java Scripti veebiprogrammeerimiskeele ning jQuery teegiga. Selle kaudu on realiseeritud kogu protsessi loogika ning arvutused. Õppisin asünkroonseid meetodeid, mis võimaldavad ka mitte peatada programmi täitmist enne oma protsessi lõppu, näiteks serverist andmete vastuvõtmise jooksul. jQuery teegi meetodid saavad muuta veebilehe sisu, ilma seda uuesti laadimata.

Kontrollerit Simantic S7 kasutatakse protsessi töörežiimide realiserimiseks. Nendeks on käsitsi, automaatne ja uus režiim "ECO", mis realiseeritakse elektribörsi tunnihinna alusel. Mina lõin kontrolleri juhtimisprogrammi pumpade käivitamiseks kõikides režiimides LAD-i programmeerimise keele kasutamisega. Pumpade tööd kontrollisin erinevates režiimides. Selle jaoks mina lisasin juhtimisprogrammile põhjavee sissevoolu simulatsiooni. Juhtimisprogramm töötas korrektselt, ilma vigadeta.

Lõputöö analüüsi ülesandeks oli kaevanduse SCADA andmebaasist tööprotsessi statistiliste andmete allalaadimine ja nende alusel uue töörežiimi algoriitmi leidmine. Analüüsi arvutuse automatiseerimiseks mina kirjutasin scripti Python-i programmeerimiskeelega. Selgitasin välja, et võib pumpade käivitamiseks parimat elektribörsi tunnihinda oodata vähemalt 24 tundi, vältides veekoguri ületäitumist.

Teiseks analüüsi ülesandeks oli elektritarbimise rahaliste kulude võrdlemine, vana ja uue automatiseerimissüsteemi puhul. Selle jaoks mina võrdlesin kaheksanda pumbajaama elekritarbimise oktoobri kuu arvet uue automatiseerimismeetodi

39

rakendamisel saadud elekri kuuarvega. Oktoobri elektrikulud uue automatiseerimismeetodi puhul olid 2 614.28 eurot, mis on 66.9% võrra vähem, kui vana automatiseerimispõhimõtte puhul (7 900.20 eurot).

Minu poolt loodud automatiseerimissüsteemi ja protsesside kasutamisega saavutati suur positivne majanduslik effekt. Börsipaketi kasutades on võimalik elektriarvet oluliselt vähendada tigimusel, et tehnoloogiline protsess võimaldab oma olemuselt rakendada paindlikku juhtimismeetodit jälgides seejuures korraga eri muutujaid. See on hea võimalus eri ettevõtete jaoks. Minu töö arendamise üheks teekonnaks võib olla elektrienergia akkumuleerimistehnoloogia kasutamine. Elekrienergia akkumuleeritakse kui elektri börsihind on madalam ja kasutatakse, kui hind tõuseb.

Virumaa Kolledži õppimise käigus omandatud teadmised ja oskused aitasid minul luua effektiivse automaatse juhtimissüsteemi. Olen arvamusel, et kõik projekti algul püstitatud eesmärgid on saavutatud. Mul õnnestus pumbajaama tööd automatiseerida elektri börsihinda alusel ja majanduslikult positiivse tulemuse saavutamist tõestada.

### <span id="page-40-0"></span>**SUMMARY**

The topic of the thesis is "Automation of a pumping station, depending on the exchange price of electricity". The author of the work is Aleksandr Hinn. The supervisor of the thesis is Sergei Pavlov, a lecturer at Virumaa College.

The aim of this work was the automation of the underground pumping station of the Estonia mine, considering the stock market price of electricity. This means that the pumps must be started at a favorable time depending on the hourly price of the electricity exchange. Pumping groundwater at a mine is one of the most energyintensive processes, but there is an opportunity to significantly reduce the electricity bill using the exchange package.

To reduce the cost of automation for this work, the author used automation equipment of the eighth pump, where he added an industrial computer and the necessary software for control and visualization of the new "ECO" regime. The industrial computer SIMATIC IPC277E is installed in the automation panel of the pumping station. The Internet browser of the industrial computer loads the HTML application from the SIMATIC S7 server of the controller.

Aiming to control the pumps and visualize the process in the new mode, an HTML application that communicates with the controller was created. It gives an order to start the pumps when the hourly price of electricity on the exchange is the lowest. At the same time, it monitors the inflow of groundwater into the water body, preventing it from overflowing. The application takes stock exchange hourly prices by sending a request to the Elering's server and calculates the moment of starting the pumps taking into the account the hourly groundwater inflow. To visualize the process, the author created the website design and all the images used.

While writing the application, the author got acquainted with the Java Script web programming language and the jQuery library through which the logic and calculations of the entire process have been realized. The author learned about asynchronous methods, which also allow not to stop the execution of the program before the end of its process, for example, while receiving data from the server. Methods in the jQuery library can change the content of a web page without reloading it.

The Simantic S7 controller is used to realize the operating modes of the process. These include manual, automatic and the new "ECO" mode, which realize based on the hourly price of the electricity exchange. The controller control program was created to run the pumps in all modes using the LAD programming language. During the research, the operation of the pumps in different modes was checked. For this, a groundwater inflow

simulation was added to the control program. The control program worked correctly, without errors.

The purpose of the thesis analysis was to download the statistical data of the work process from the SCADA database of the mine and to find a new work mode algorithm based on them. To automate the calculation of the analysis, the author wrote a script in the Python programming language. The possibility was found out to wait at least 24 hours for the best hourly price on the electricity exchange to start the pumps, avoiding overflowing the water tank.

Another task of the analysis was to compare the financial costs of electricity consumption in the case of the old and new automation system. For this purpose, the author compared the electricity consumption bill of the eighth pumping station for the month of October with the monthly electricity bill resulting from the implementation of the new automation method. October electricity costs of the new automation method were 2,614.28 euros, which is 66.9% less than when using the old automation principle (7,900.20 euros).

A considerable positive economic effect was achieved by using the automation system and processes created by the author. By using the exchange package, it is possible to significantly reduce the electricity bill, given that the technological process, by its very nature, enables the application of a flexible management method while monitoring different variables at the same time. This is a good option for different companies. One of the ways to develop the completed research could be the use of electrical energy storage technology. Electric energy is accumulated when the electricity exchange price is lower and used when the price rises.

The knowledge and skills acquired during the studies at Virumaa College helped the author create an effective automatic control system. The author is of the opinion that all the goals set at the beginning of the project have been achieved. The author managed to automate the work of the pumping station based on the stock exchange price of electricity and prove the achievement of an economically positive result.

42

### <span id="page-42-0"></span>**KASUTATUD KIRJANDUSE LOETELU**

1. Siemens industry "SIMATIC STEP 7 and WinCC Engineering V15.1" System Manual, 16.10.2018. [https://support.industry.siemens.com/cs/attachments/109755202/STEP\\_7\\_WinCC](https://support.industry.siemens.com/cs/attachments/109755202/STEP_7_WinCC_V15_1_enUS_en-US.pdf?download=true)

[\\_V15\\_1\\_enUS\\_en-US.pdf?download=true](https://support.industry.siemens.com/cs/attachments/109755202/STEP_7_WinCC_V15_1_enUS_en-US.pdf?download=true)

- 2. Lumel Automation devices and systems "Ultrasonic level transducer ULT20", 2022. <https://www.lumel.com.pl/en/catalogue/product/ultrasonic-level-transducer-ult20>
- 3. Siemens industry mall, "6ES7231-4HF32-0XB0", 2022. [https://mall.industry.siemens.com/mall/en/ww/catalog/product/6es7231-4hf32-](https://mall.industry.siemens.com/mall/en/ww/catalog/product/6es7231-4hf32-0xb0) [0xb0](https://mall.industry.siemens.com/mall/en/ww/catalog/product/6es7231-4hf32-0xb0) (11.10.2022)
- 4. Siemens industry mall, "6AV7882-0DB50-4CA0", 2022. [https://mall.industry.siemens.com/mall/en/WW/Catalog/Product/6AV7882-0DB50-](https://mall.industry.siemens.com/mall/en/WW/Catalog/Product/6AV7882-0DB50-4CA0) [4CA0](https://mall.industry.siemens.com/mall/en/WW/Catalog/Product/6AV7882-0DB50-4CA0) (11.10.2022)
- 5. Siemens industry mall, "6ES7215-1AG40-0XB0", 2022. [https://mall.industry.siemens.com/mall/en/WW/Catalog/Product/6ES7214-1AG40-](https://mall.industry.siemens.com/mall/en/WW/Catalog/Product/6ES7214-1AG40-0XB0) [0XB0](https://mall.industry.siemens.com/mall/en/WW/Catalog/Product/6ES7214-1AG40-0XB0) (11.10.2022)

#### **Lisa 1 HTML-rakendus index.html**

```
<!DOCTYPE html>
<html>
<head>
<meta http-equiv="Content-Language" content="en" >
<meta http-equiv="Content-Type" content="text/html; charset=utf-8" >
<meta name="Aleksandr Hinn 193239EDTR">
<title>PUMPLA</title>
<script 
src="https://ajax.googleapis.com/ajax/libs/jquery/3.6.0/jquery.min.js"></script>
</head>
\ltbody bgcolor = "white"; >
<div style = "position:relative;margin-left: auto;
  margin-right: auto; height: 680px;
  width: 880px; background-image:
  url('Visio.jpg');
  background-repeat: no-repeat;
  background-size: 100% 100%;
  "> 
<div style = "font-weight: bold; font-size: 16px; color: BLUE; position:absolute; top: 
20px; left: 40px;";>
<b>TUNNI HINNAD:<br>
<label id = "PRICES"; >
</label>
\langlediv\rangle\mathsf{label} id = "REZIIM";
         style = "position: absolute; font-weight: bold; font-size: 32px; color: BLUE; 
position:relative; top: 185px; left: 485px;";
      >ECO</label>
<label id = "VEEMAHT"; 
         style = "position: absolute; font-weight: bold; font-size: 32px; color: BLUE; 
position:relative; top: 540px; left: 290px;";
```
>100%</label>

<label id = "SISSEVOOL";

 style = "position: absolute; font-weight: bold; font-size: 32px; color: BLUE; position:relative; top: 545px; left: 510px;";

>00.00</label>

 $\langle$ img id = "pump1"; style = "position:absolute; top: 100px; left: 250px;"; src="PumpStop.png">  $\langle$ /img $\rangle$  $\langle$  <img id = "pump2"; style = "position:absolute; top: 250px; left: 250px;"; src="PumpStop.png">  $<$ /img $>$ <img id = "pump3"; style = "position:absolute; top: 100px; left: 640px;"; src="PumpStop.png"> </img> <img id = "pump4"; style = "position:absolute; top: 250px; left: 640px;"; src="PumpStop.png">  $<$ /img $>$  $\textsf{label}$  id = "ON"; style = "position: absolute; font-weight: bold; font-size: 32px; color: BLUE; position:relative; top: 372px; left: 490px;"; >+0</label>  $<$ /div $>$ </body> <script type="text/javascript"> \$(document).ready(function(){ \$.ajaxSetup({ cache: false }); let prices =  $0.00$ ; let sissevool\_tund = 193.00; let veemaht\_alg = 0.00; let veemaht  $m = 0.00$ ; let veemaht\_ $p = 0.00$ ; let rezim\_eco = false; setInterval(function() { let today = new Date; if (prices ==  $0$  || (today.getUTCMinutes() ==  $0$  && today.getUTCSeconds() < 2)){ let tomorrow = new Date; tomorrow.setDate(tomorrow.getDate() + 1); let today iso = today.getUTCFullYear() + '-' + (today.getUTCMonth()<10?'0':'') + (today.getUTCMonth() + 1) + '-' + (today.getUTCDate()<9?'0':'') + today.getUTCDate() + "T" + (today.getUTCHours()<10?'0':'') + today.getUTCHours();

tomorrow\_iso = tomorrow.getUTCFullYear() + '-' + (tomorrow.getUTCMonth()<10?'0':") + (tomorrow.getUTCMonth() + 1) + '-' + (tomorrow.getUTCDate()<9?'0':'') +

tomorrow.getUTCDate();

```
let endpoint = 
"https://dashboard.elering.ee/api/nps/price?start=" + today_iso + 
"%3A00%3A00.000Z&end=" + tomorrow_iso + "T23%3A59%3A59.999Z";
```
\$.ajax({

url: endpoint,

method: 'get',

dataType: 'html',

success: function(json){

const obj = JSON.parse(json);

const obj\_ee = obj.data.ee;

prices = obj\_ee.map(function(dat){

return dat.price;

});

 $let i = 0;$ 

let mystring = prices.map(function(dat, i){

```
return "+" + (i++) + ":   "
```
+ dat + "<br>";

veemaht\_alg)) $\{$ 

});

\$('#PRICES').html(mystring);

let hours  $= 0$ ;

\$.get("IOveemaht\_m.html", function(result){

veemaht\_m = result;

if ((veemaht alg !=  $0.00$ ) && (veemaht m >

sissevool\_tund = veemaht\_m - veemaht\_alg;

#### };

\$('#SISSEVOOL').text(sissevool\_tund); veemaht\_alg = veemaht\_m; hours = Math.floor( $(9465 -$ 

veemaht\_m)/sissevool\_tund);

let first =  $prices[0]$ ; var m\_array = prices.slice( $0$ , hours);

m\_array.sort $((a, b) \Rightarrow a - b)$ ; \$("#ON").text(m\_array[0]); if (first  $\leq$  = m\_array[0] and rezim\_eco){ url="IOstart.html"; name='"webdata".start'; val=true; sdata=escape(name)+'='+val; \$.post(url,sdata,function(result){}); }; }); }, error: function (jqXHR, exception) { if (jqXHR.status === 0) { alert('Not connect. Verify Network.');  $\}$  else if (jqXHR.status == 404) { alert('Requested page not found (404).'); } else if (jqXHR.status == 500) { alert('Internal Server Error (500).');  $\}$  else if (exception === 'parsererror') { alert('Requested JSON parse failed.'); } else if (exception === 'timeout') { alert('Time out error.'); } else if (exception === 'abort')  $\{$ alert('Ajax request aborted.'); } else { alert('Uncaught Error. ' + jqXHR.responseText); } } }); \$.get("IOveemaht\_p.html", function(result){ \$('#VEEMAHT').text(result); });

}

```
$.get("IOpump1.html", function(result){
      if (result==true){
             $("#pump1").attr('src', 'PumpStartGif.gif');}else{
             $("#pump1").attr('src', 'PumpStop.png');
             }
      });
$.get("IOpump2.html", function(result){
      if (result==true){
             $("#pump2").attr('src', 'PumpStartGif.gif');}else{
             $("#pump2").attr('src', 'PumpStop.png');
             }
      });
$.get("IOpump3.html", function(result){
      if (result==true){
             $("#pump3").attr('src', 'PumpStartGif.gif');}else{
             $("#pump3").attr('src', 'PumpStop.png');
             }
      });
$.get("IOpump4.html", function(result){
      if (result==true){
             $("#pump4").attr('src', 'PumpStartGif.gif');}else{
             $("#pump4").attr('src', 'PumpStop.png');
             }
      });
$.get("IOrezim.html", function(result){
             if (result=="0"){
                   $("#REZIIM").text("0");
                   rezim_eco = false;
                   }
                   else if (result=="1"){
                   $("#REZIIM").text("KÄSITSI");
                   rezim_eco = false;
```

```
}
                           else if (result=="2"){
                           $("#REZIIM").text(" AUTO ");
                           rezim_eco = false;
                           }
                           else {
                           $("#REZIIM").text(" ECO ");
                           rezim_eco = true;
                            }
                     });
        $.get("IOveemaht_p.html", function(result){ 
               $('#VEEMAHT').text(result);
 });
  },1000);
```
});

</script>

</html>